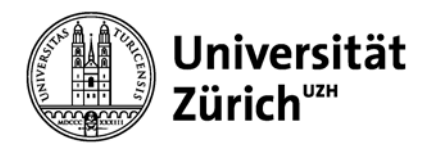

**Hauptbibliothek – Medizinbibliothek Careum**

# **CINAHL Literatur-Recherche**

HBZ, Kurse und Lehrveranstaltungen

Yvonne Perathoner, Koordination Gesundheitsberufe, Medizin Careum

[kurse@hbz.uzh.ch](mailto:kurse@hbz.uzh.ch)

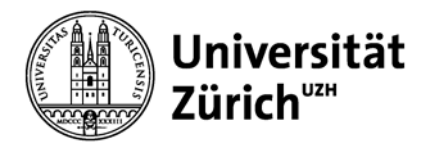

[http://www.hbz.uzh.ch](http://www.hbz.uzh.ch/)

#### **Hauptbibliothek – Medizin Careum**

#### Hauptbibliothek--Lernzentrum¶

Hauptbibliothek---Medizin-Careum¶

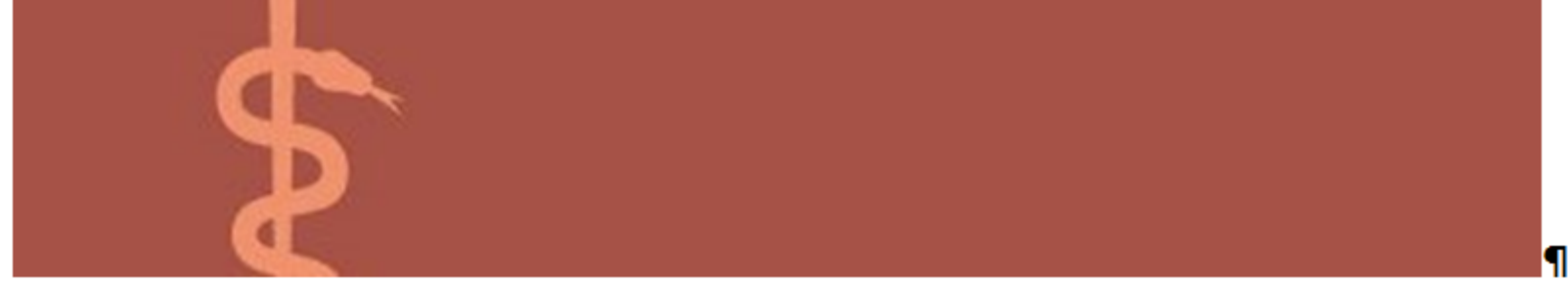

#### Hauptbibliothek--Naturwissenschaften¶

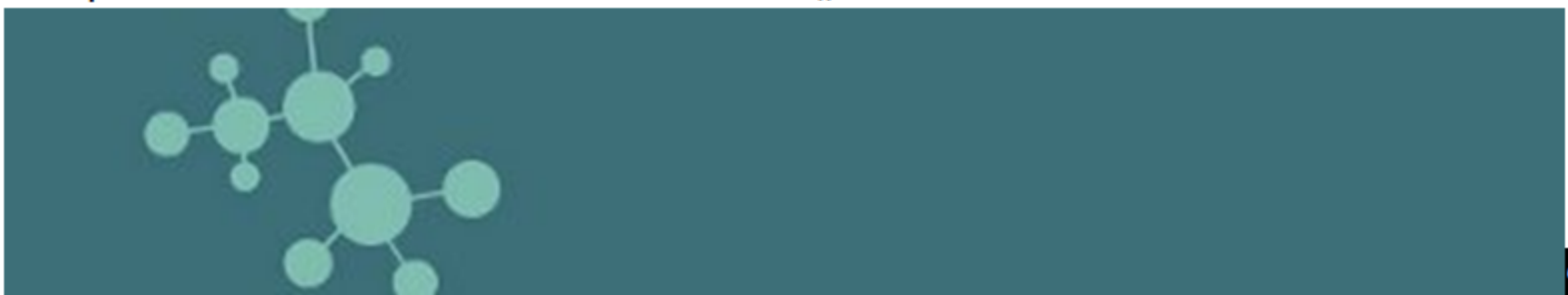

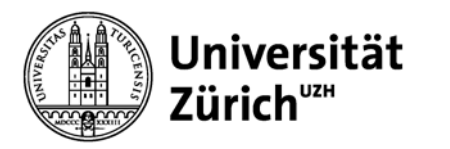

### **Die Serviceleistungen der Bibliothek**

- Bücher (gedruckt und E-Books)
- Zeitschriften (gedruckt und E-Journals)
- AV-Medien (DVD's, CD-ROM's),
- Datenbanken,
- Dokumentlieferdienst für Dokumente die nicht in der Bibliothek verfügbar sind,
- Schulungen für die Benutzung von Datenbanken

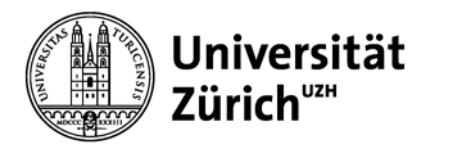

### **Zugriff auf die Online Ressourcen der UZH**

**Uneingeschränkt** innerhalb der UZH**:**

- Universität Zürich,
- Hauptbibliothek Universität Zürich
- **Universitätsspital**

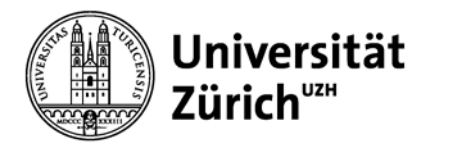

### **Zugriff auf die Online Ressourcen der UZH von extern**

- **Angehörige der Universität Zürich**: Shortname und Passwort oder via VPN Verbindung,
- **Angehörige des Universitätsspitals Zürich**: USZ Anmeldedaten (Webmail)

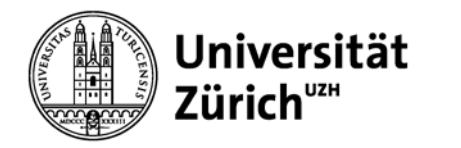

### **Zugriff auf die Online Ressourcen der Universität Zürich von extern - Videoanleitungen**

#### Hauptbibliothek

Suchen & Bestellen | · Lernen & Arbeiten · Fachinformationen · Kurse & Lehrveranstaltungen · Wir für die UZH · Über uns

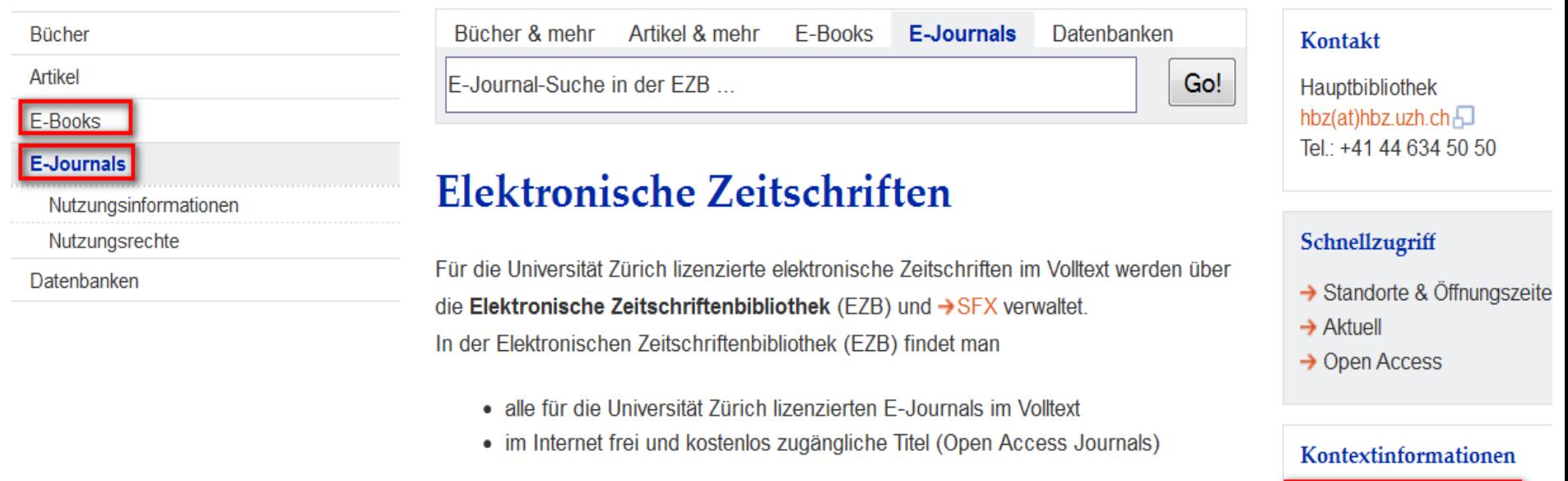

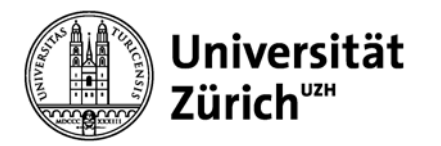

### **Was suche ich? Wo suche ich?**

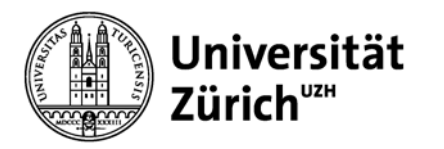

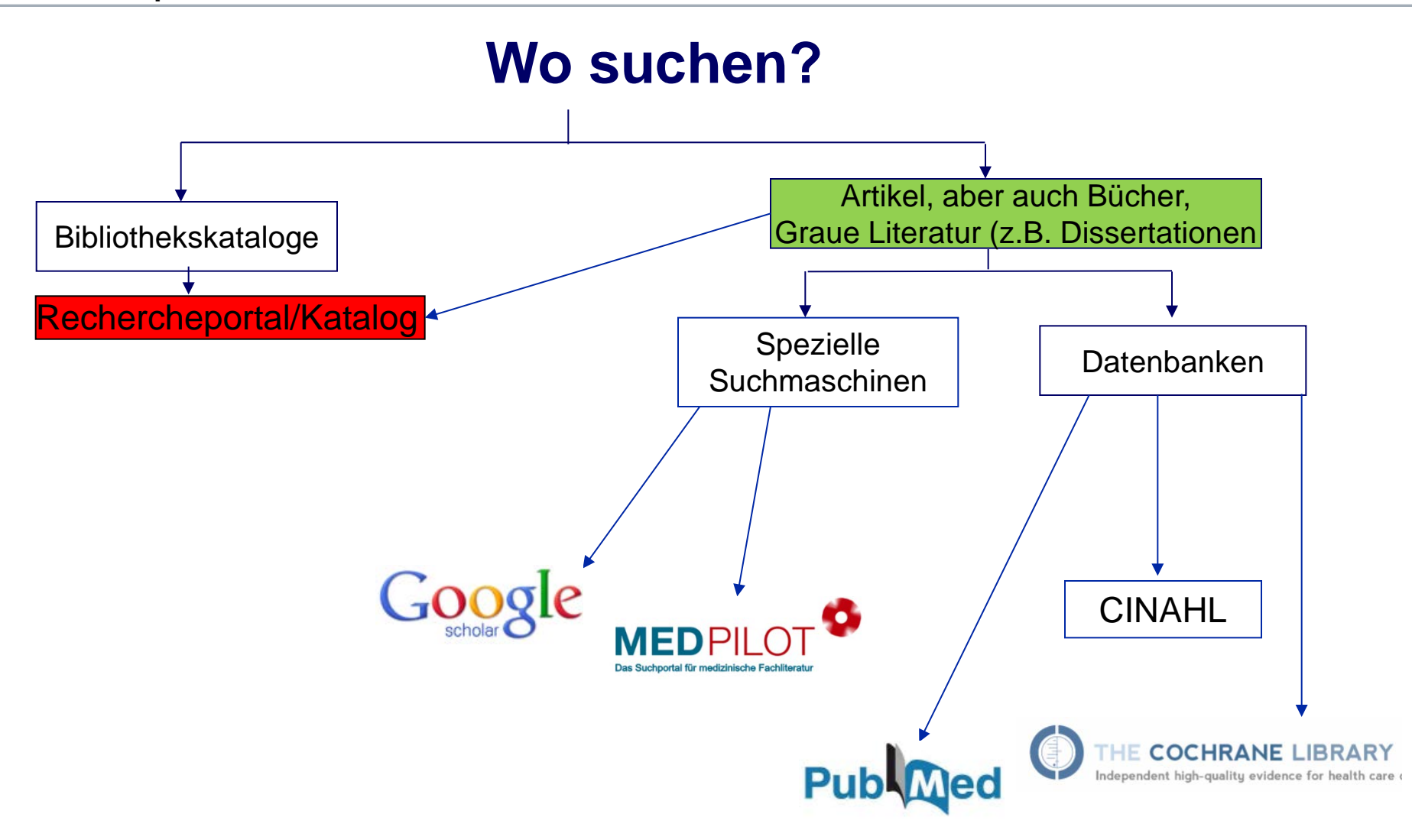

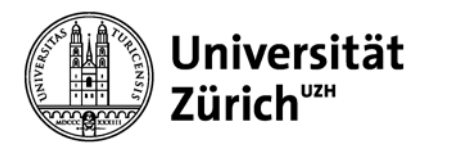

### **Vorbereitung der Literatursuche**

- **1. Fragestellung** festlegen
- 2. Für die Fragestellung essentielle **Themenbereiche** identifizieren
- **3. Suchbegriffe** für jeden Themenbereich festlegen (Synonyme, Wortstamm, Abkürzungen…)
- 4. Suche **schrittweise** durchführen und Teilergebnisse verknüpfen (*Seach history*)
- 5. Suchergebnisse evaluieren und allenfalls **Suchstrategie anpassen**

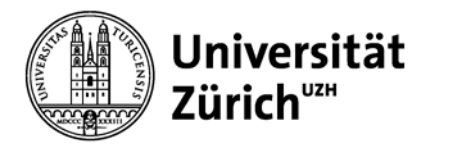

### **Fragestellung**

#### **Welche Belastungen erleben pflegende Angehörige von Demenzkranken?**

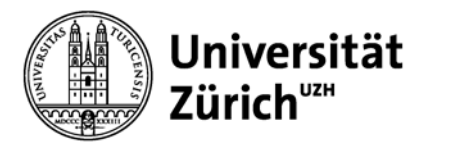

### **PICO Hilfsmittel: Themenbereiche identifizieren**

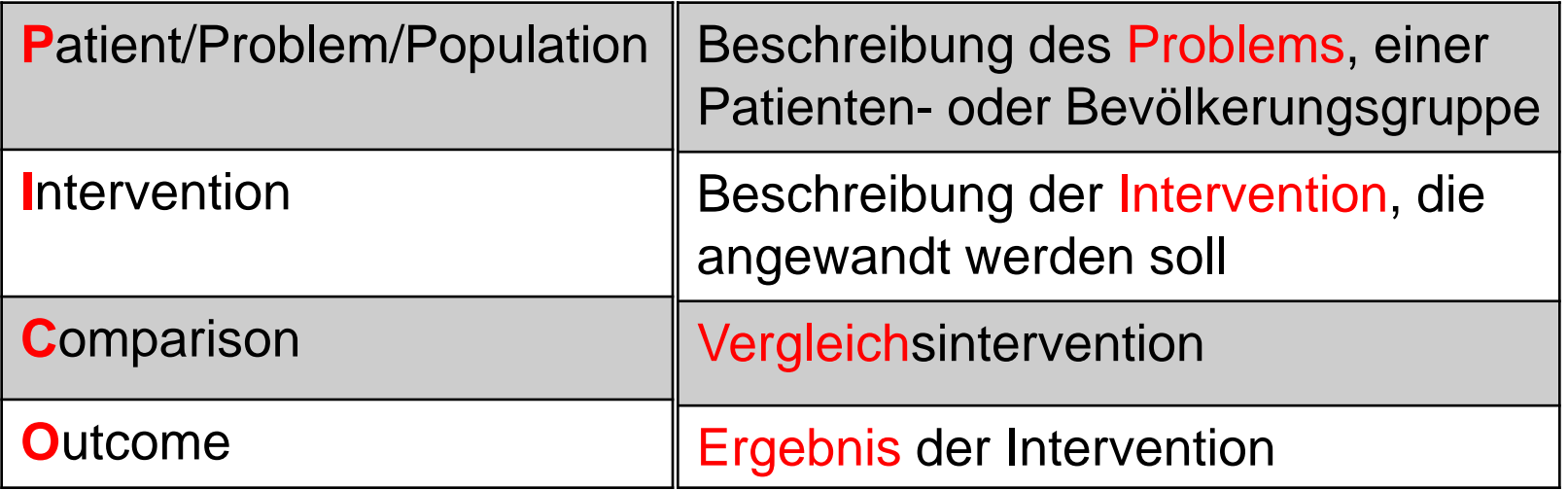

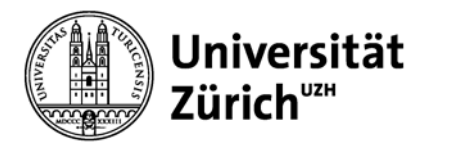

### **PICO Hilfsmittel: Suchbegriffe festlegen**

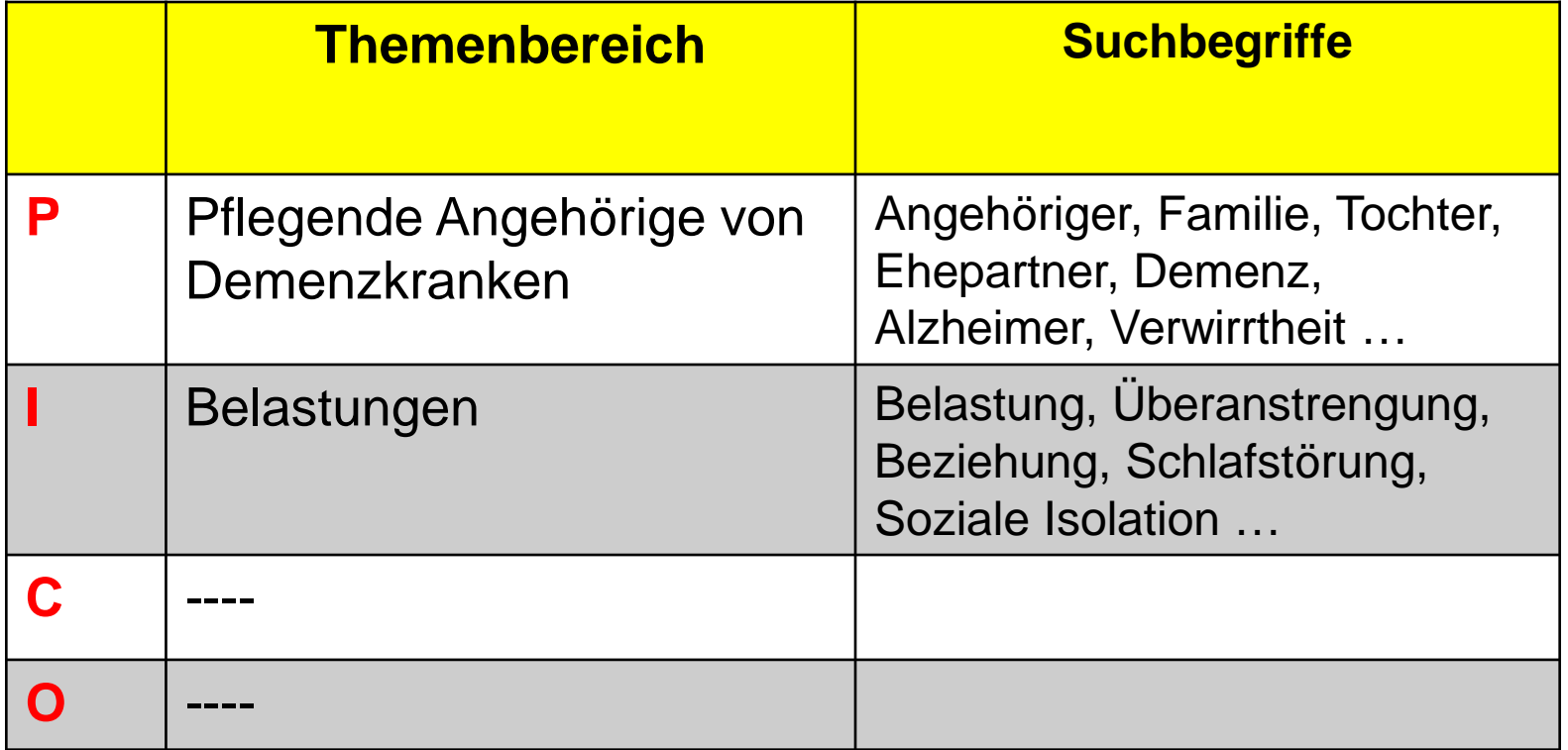

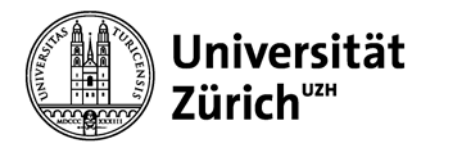

### **Wie finde ich den englischen Fachausdruck?**

- Fachwörterbücher zur Pflege
- **Pachyrembel Online**
- Frei zugängliches online Wörterbuch LEO<http://dict.leo.org/>

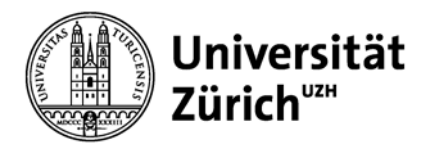

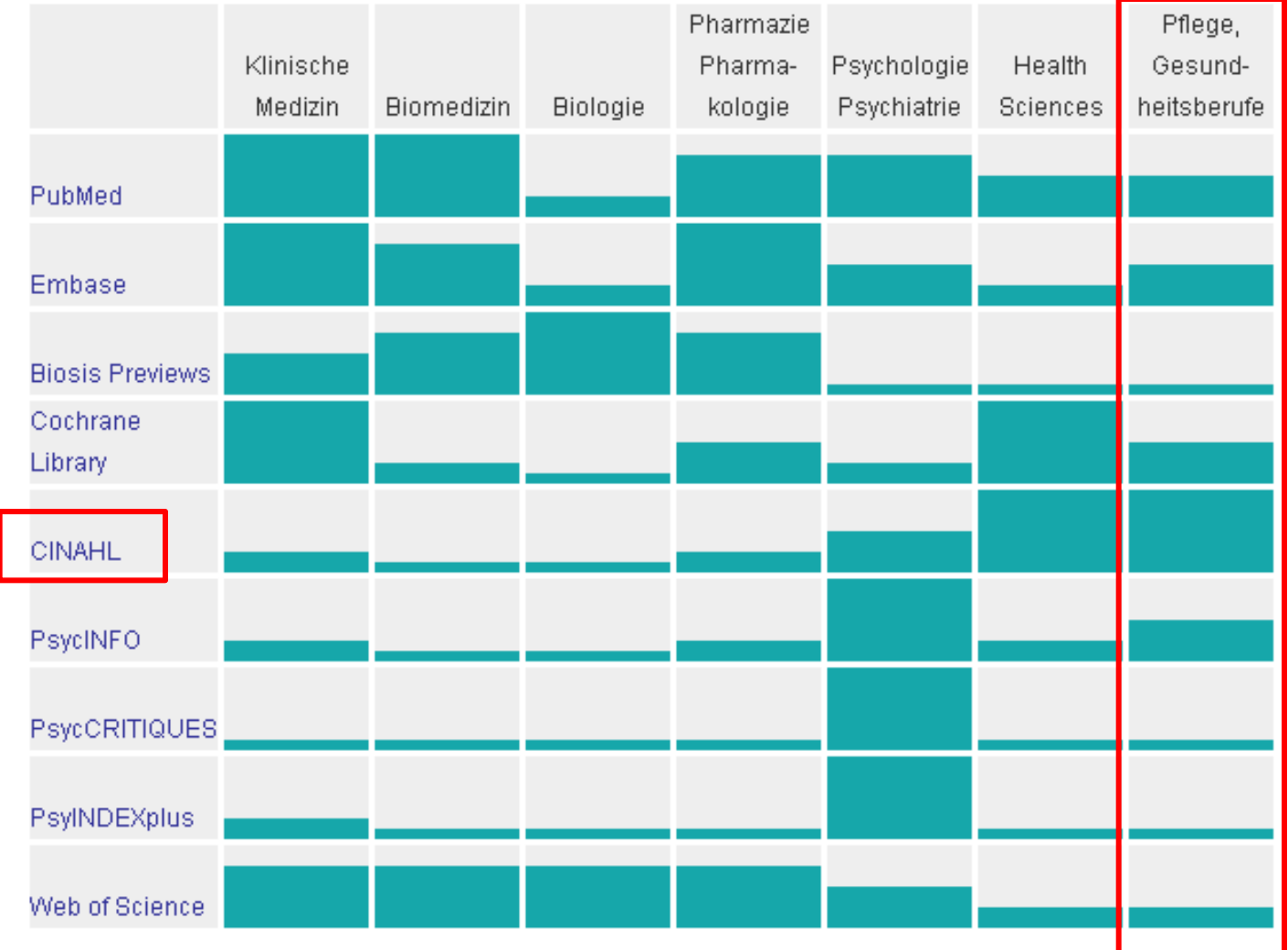

#### Hauptbibliothek

Suchen & Bestellen

**Hauptbibliothek – Medizin Careum**

Lernen & Arbeiten • Fachinformationen • Kurse & Lehrveranstaltungen • Wir für die UZH • Über uns

#### Bücher

Artikel

E-Books

E-Journals

#### **Datenbanken**

Nutzungsinformationen

Nutzungsrechte

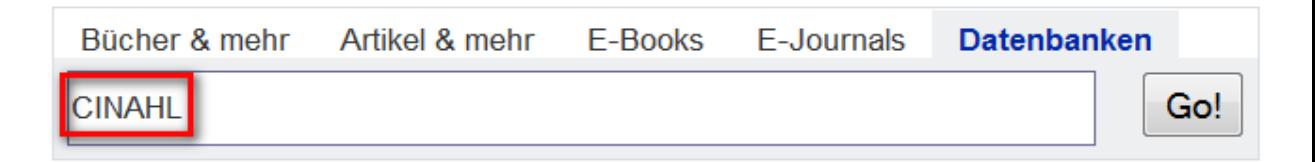

#### **Datenbanken**

Alle für die Universität Zürich lizenzierten Datenbanken sowie weitere elektronische Datenbanken werden in der Datenbankliste verzeichnet

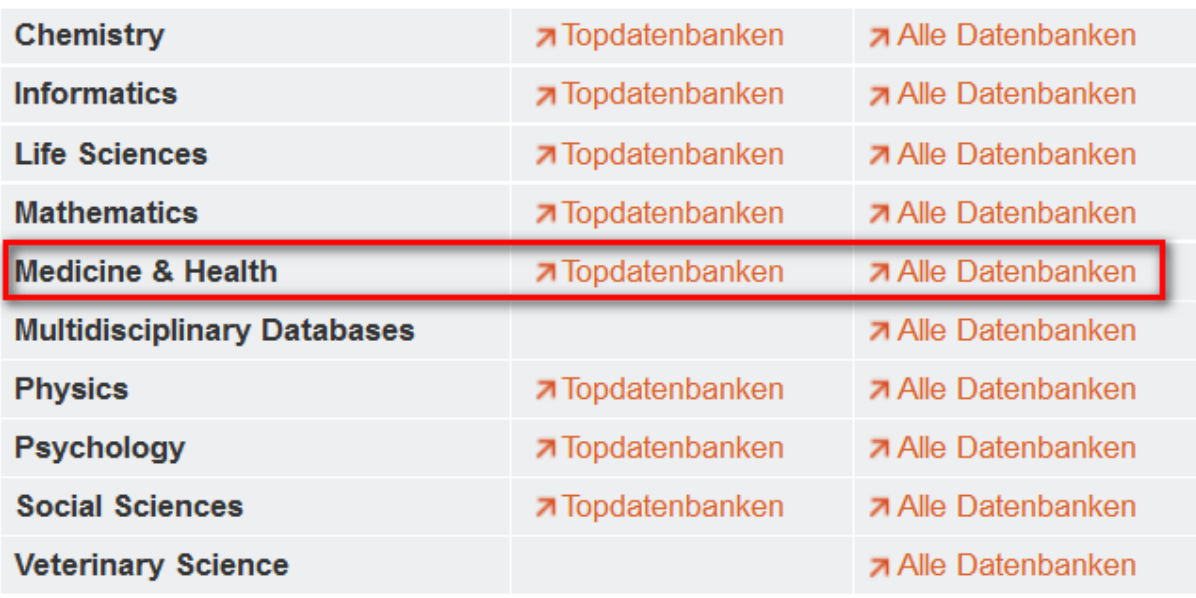

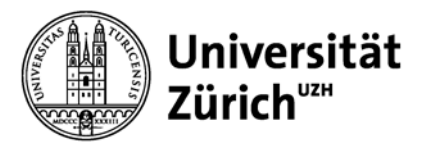

#### $H$ auptbibliothek

Suchen & Bestellen • Lernen & Arbeiten • Fachinformationen • Kurse & Lehrveranstaltungen • Wir für die UZH • Über uns

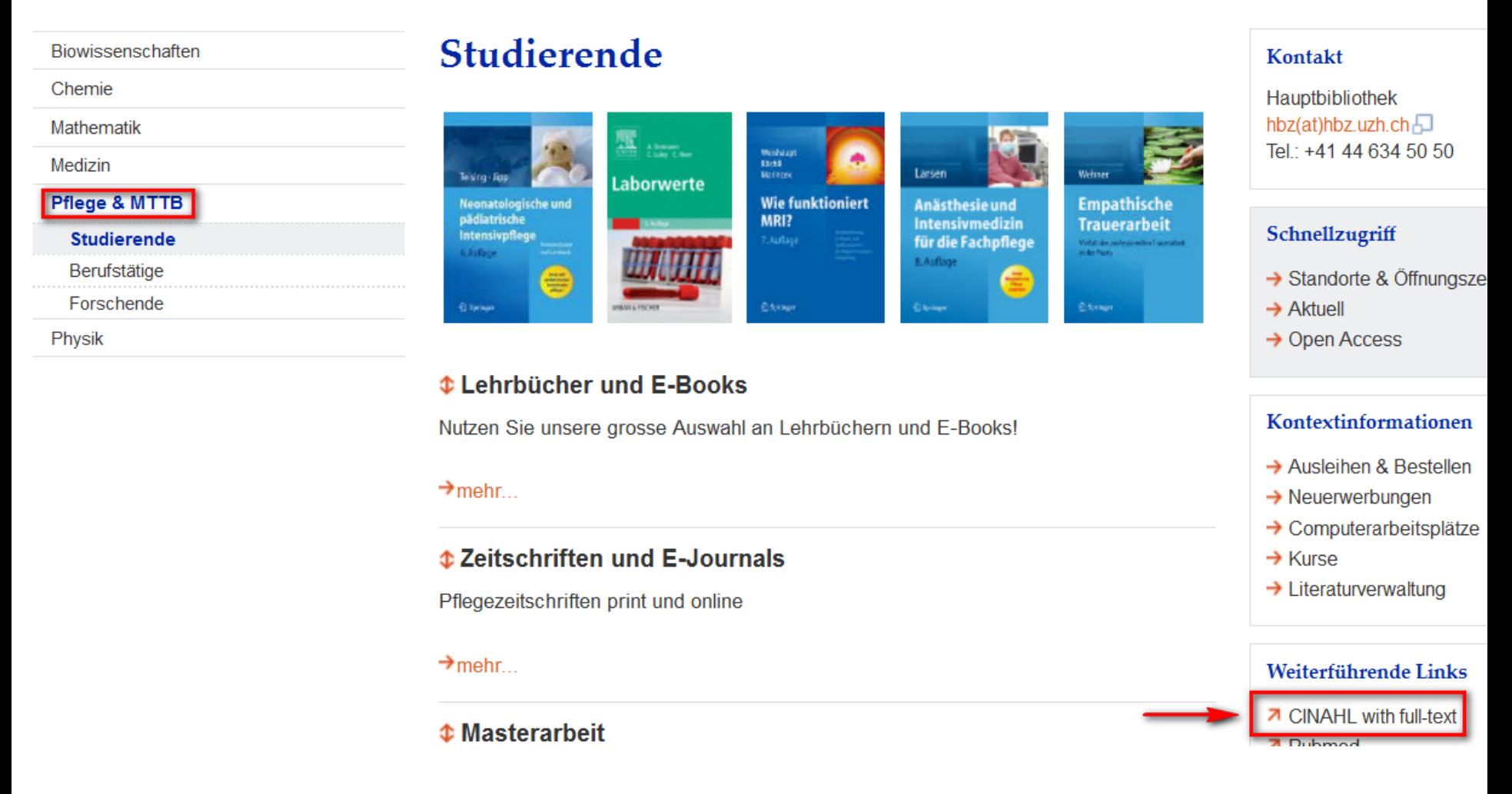

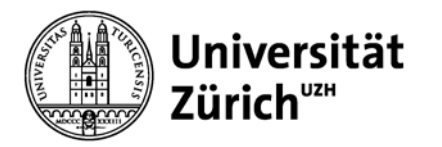

## **CINAHL (EBSCO)**

### **Cumulative Index to Nursing & Allied Health Literature**

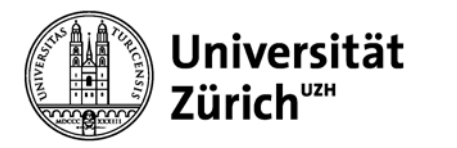

#### **CINAHL with full text: Fakten und Zahlen**

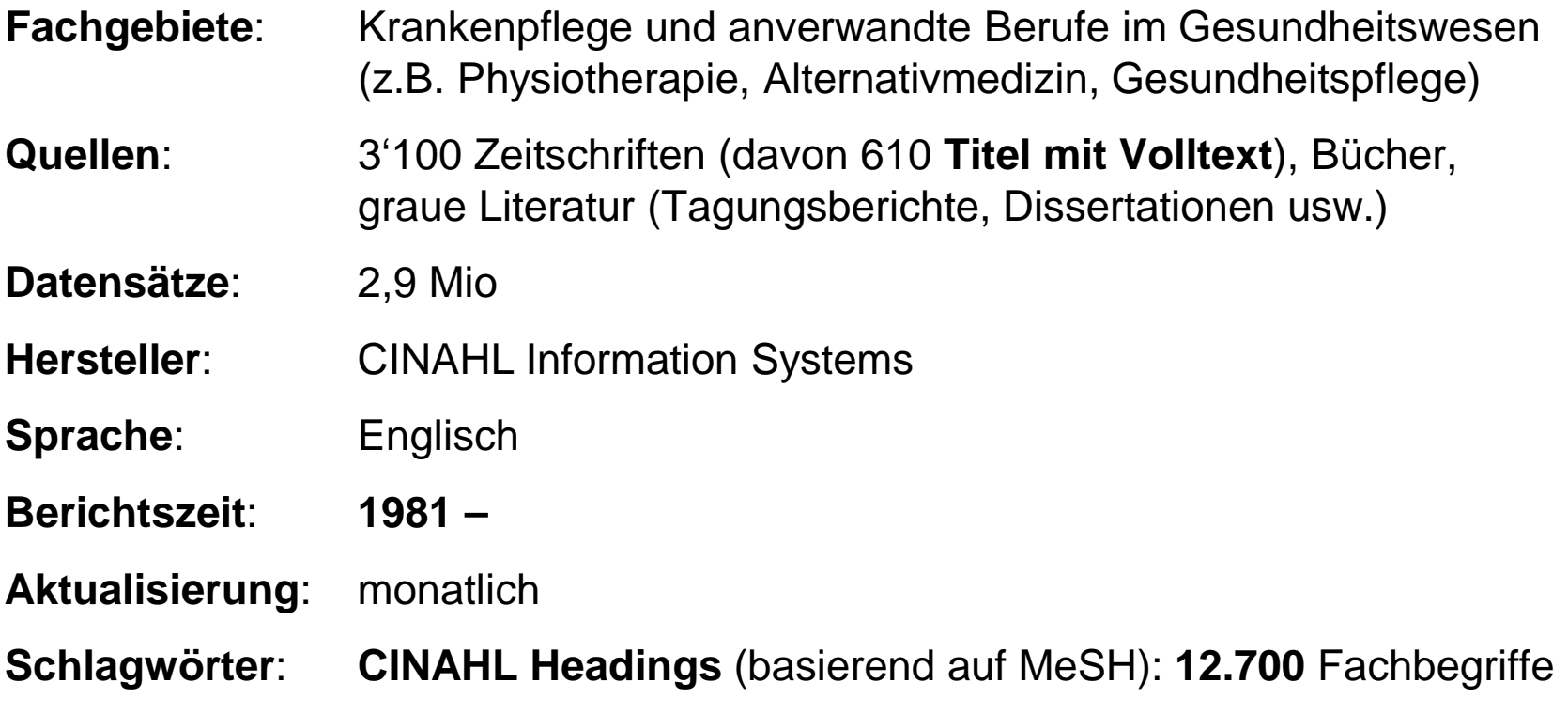

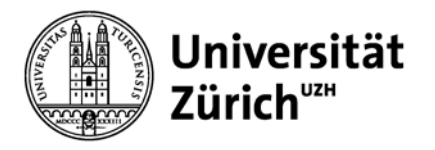

### **CINAHL Inhalte**

#### The nursing disciplines covered include the following:

- Addictions Nursing
- Ambulatory Care Nursing
- Anesthesia Nursing
- Burn Nursing
- Camp Nursing
- Cardiovascular Nursing
- Community Health Nursing
- Community Mental Health Nursing
- Coronary Care Nursing
- Correctional Health Nursing
- Critical Care Nursing
- Dermatology Nursing
- Emergency Nursing
- Enterostomal Therapy Nursing
- Family Nursing
- Flight Nursing
- Forensic Nursing
- Gastroenterology Nursing
- Genetics Nursing
- Gerontologic Nursing
- $\bullet$  Geropsychiatric Nursing
- Gynecologic Nursing
- HIV-AIDS Nursing
- Holistic Nursing
- Home Nursing, Professional
- Hospice and Palliative Nursing
- Intravenous Nursing
- · Maternal-Child Nursing
- Medical-Surgical Nursing
- Military Nursing
- Neonatal Intensive Care Nursing
- Neonatal Nursing
- Nephrology Nursing
- Neuroscience Nursing
- Nurse Midwifery
- $\bullet$  Nursing
- Obstetric Nursing
- Occupational Health Nursing
- Office Nursing
- Oncologic Nursing
- Ophthalmic Nursing
- Orthopedic Nursing
- · Otorhinolaryngology and Head-Neck
- Parish Nursing
- Pediatric Critical Care Nursing
- Pediatric Nursing
- Pediatric Oncology Nursing
- · Perianesthesia Nursing
- · Perinatal Nursing
- Perioperative Nursing
- Practical Nursing
- Private Duty Nursing
- Psychiatric Nursing
- Radiological Nursing
- Rehabilitation Nursing
- Respiratory Nursing
- Rural Health Nursing
- School Health Nursing
- Spinal Cord Injury Nursing
- Surgical Nursing, Plastic
- Trauma Nursing
- Urologic Nursing

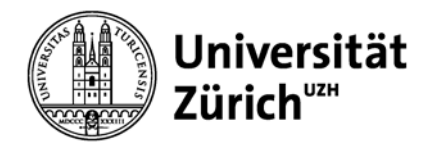

### **CINAHL Inhalte**

#### The allied health disciplines include the following:

- Athletic Training
- · Audiology
- Cardiopulmonary Technology
- · Dental Hygiene
- Emergency Services
- Health Information Management
- Medical Assisting
- Medical/Laboratory Technology
- Nutrition & Dietetics
- Occupational Therapy
- . Physical Therapy and Rehabilitation
- Physician Assistants
- · Radiologic Technology
- Respiratory Therapy
- · Social Service in Health Care
- · Speech-Language Pathology
- · Surgical Technology

#### Other subject areas include the following:

- · AIDS Care
- Alternative/Complementary Medicine
- Behavioral Science
- · Biomedicine
- Chiropractic
- Consumer Health
- Gerontology
- Health Promotion and Education
- Health Sciences Librarianship
- Health Services Administration
- Law and Legal Issues in Health Care
- Oncology
- Optometry
- Podiatry
- Women's Health

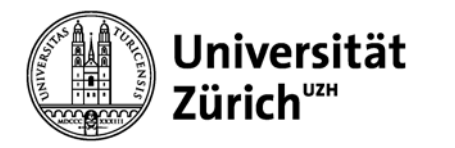

#### **Aufbau einer Datenbank**

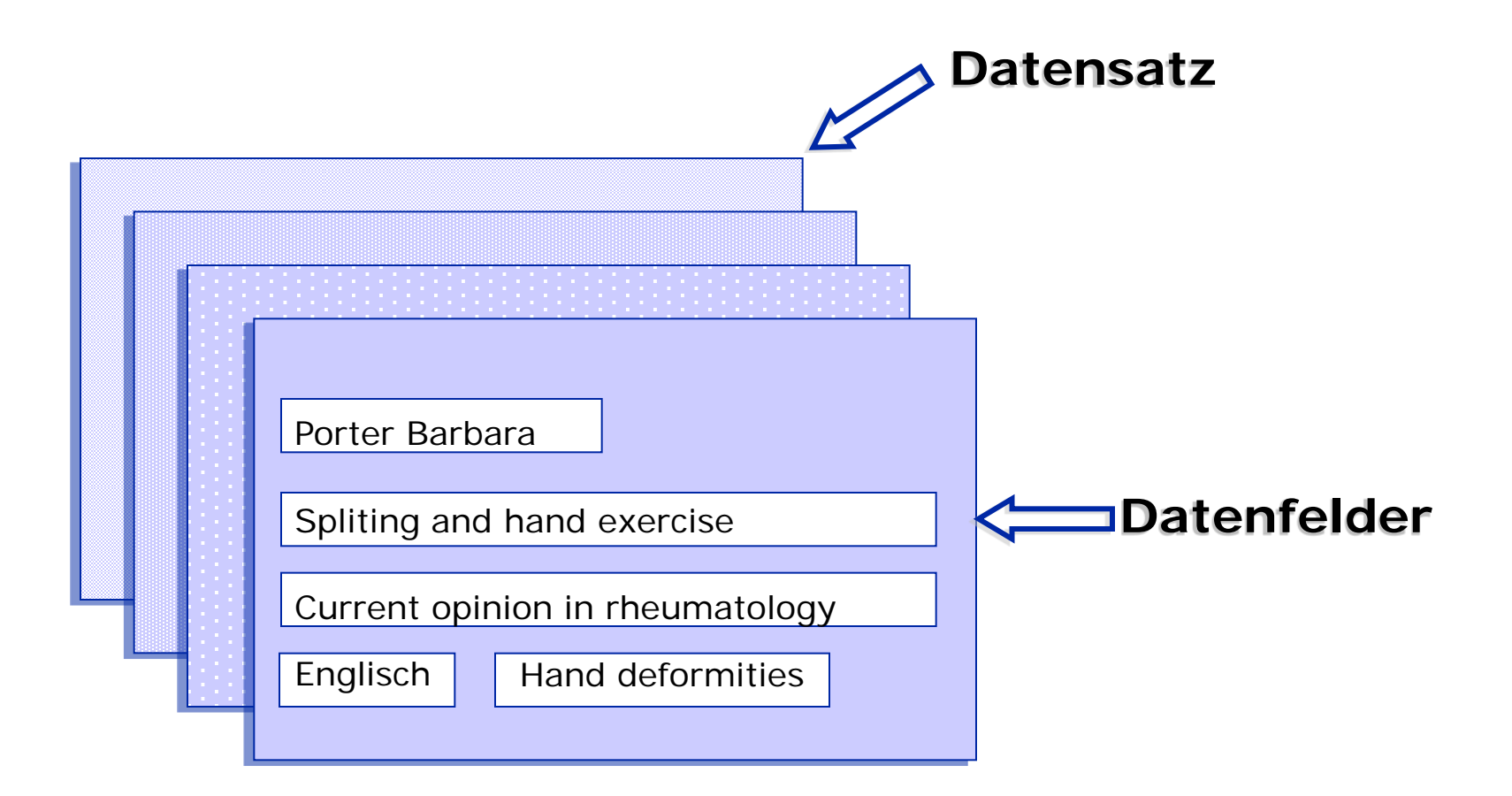

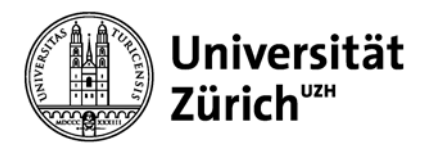

### Wichtigste Datenfelder in CINAHL

**[AU] Authors** Autorname **[AF] Author Affilation Institution [TI] Titel** Titel [JN] Publication [exact] Zeitschriftentitel (exakt) **[LA] Language** Sprache des Dokuments **[SB]Journal subset** Zeitschriftengruppe **[IS] ISSN** Nummer der Zeitschrift

**[SO] Source Conserverse Conserverse Cuelle:** meist Zeitschriftentitel **[PT] Publication type** Publikationstyp, z.B. Review **[MJ] Major subjects** Hauptschlagwort: CINAHL heading **[AB] Abstract** Zusammenfassung des Inhalts

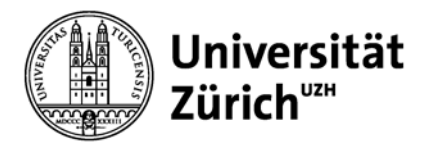

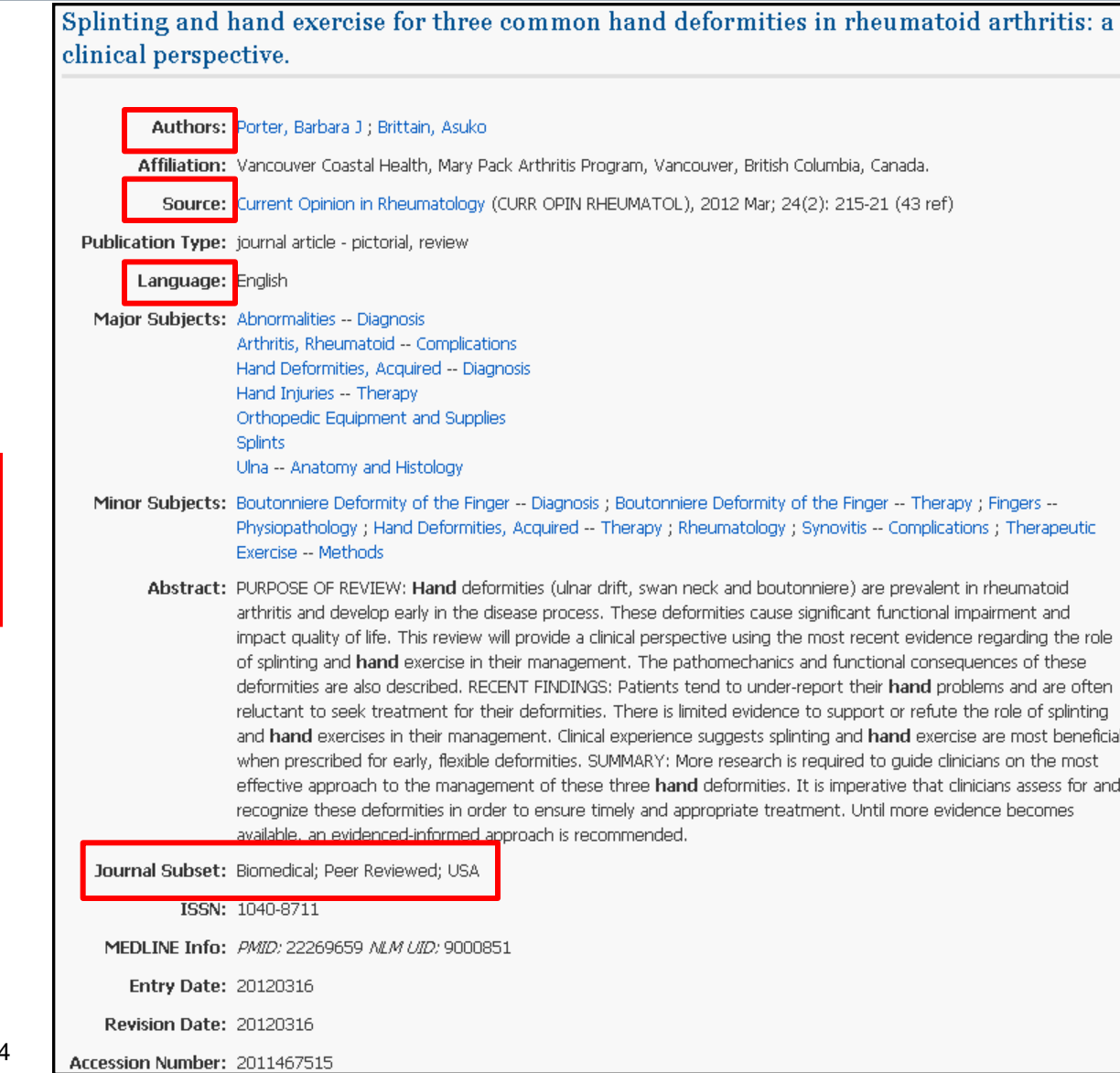

**Datensatz** 

aus CINAHL

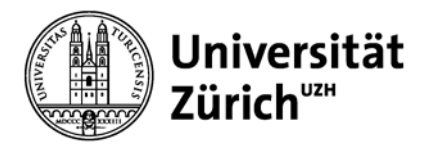

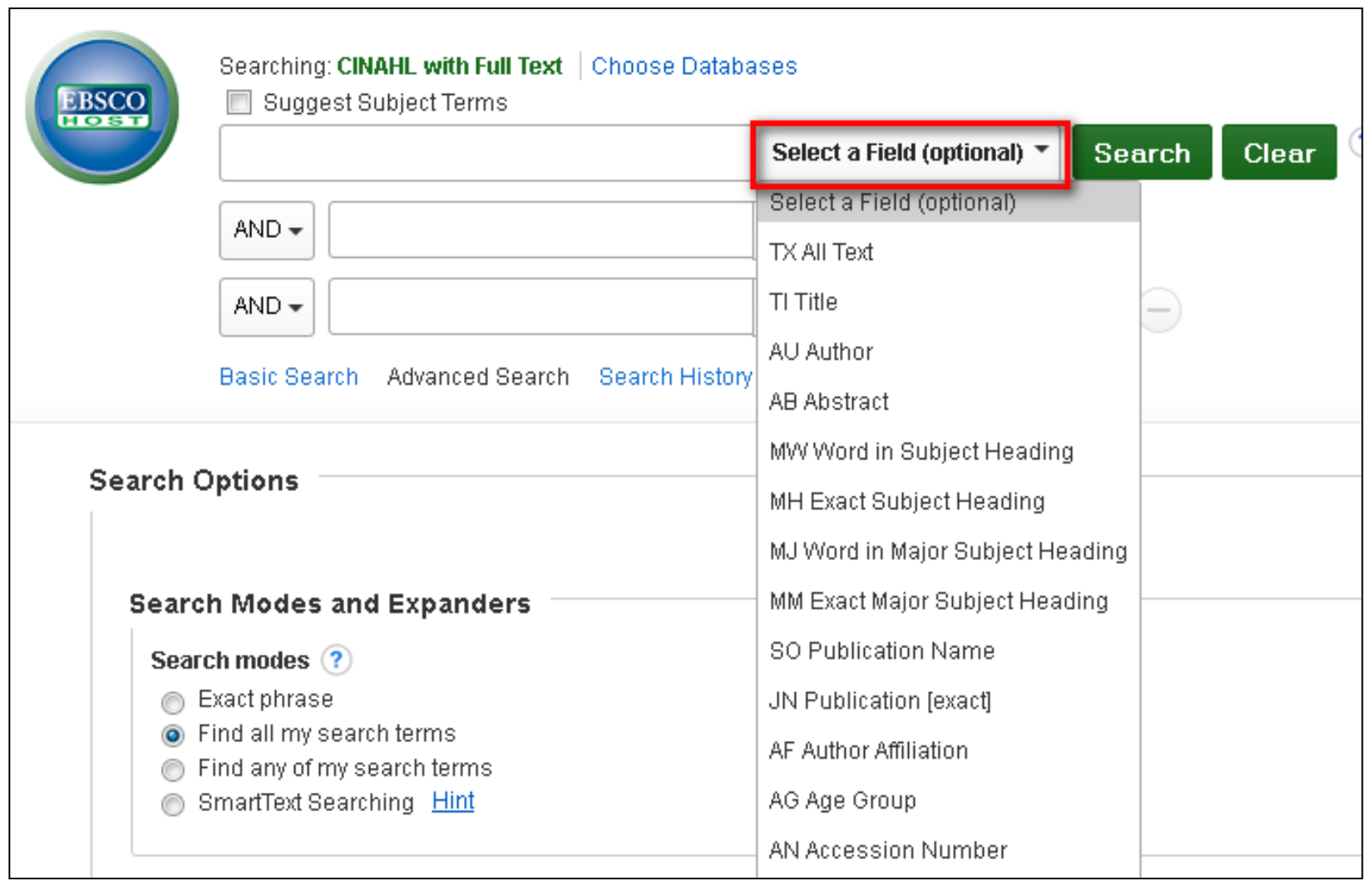

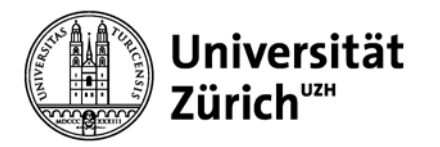

### **Recherchetechniken**

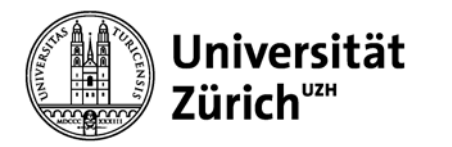

### **Boolsche Operatoren**

### **AND = Schnittmenge**

 $\rightarrow$  z. B. Nursing AND Patient

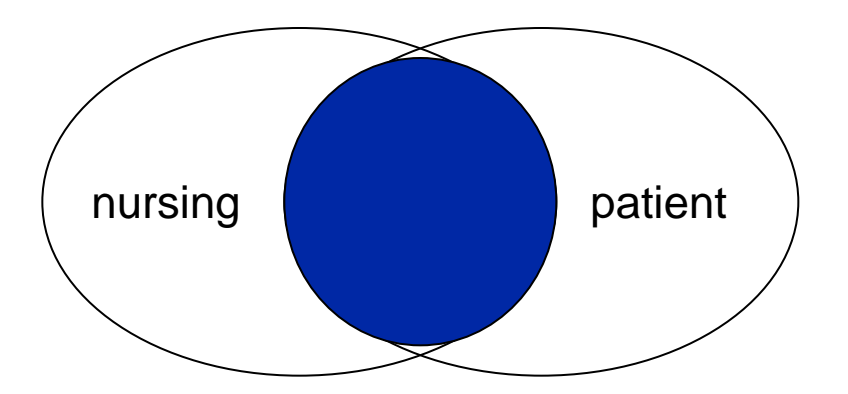

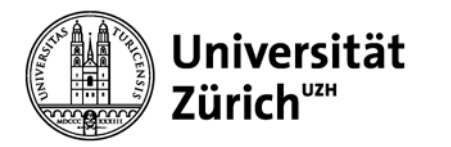

### **Boolsche Operatoren**

### **OR = Vereinigungsmenge**

→ Z.B. Nursing OR Pflege

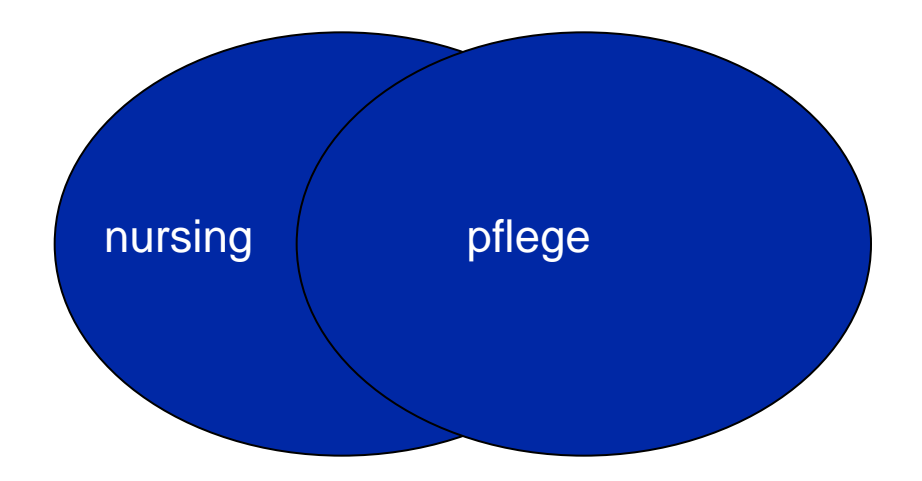

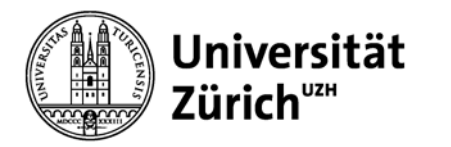

### **Boolsche Operatoren**

### **NOT = Differenzmenge**

→ Nursing **NOT** children

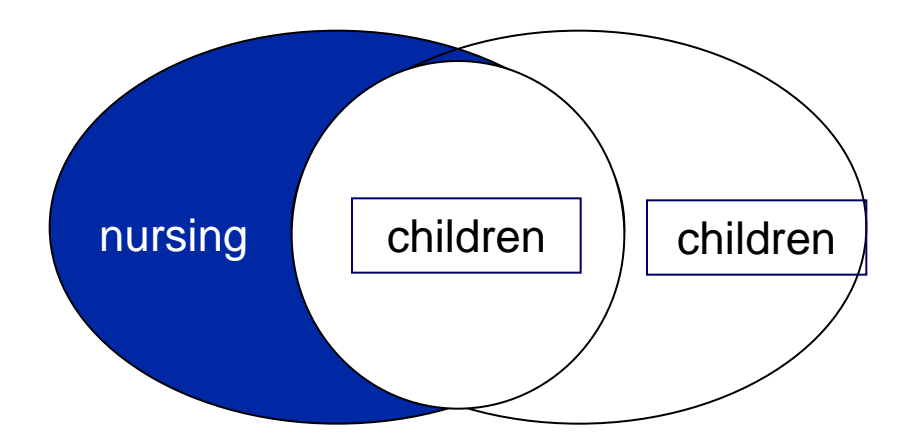

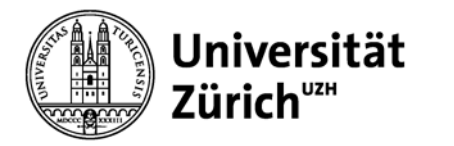

### **Wildcards, Platzhalter, Phrase**

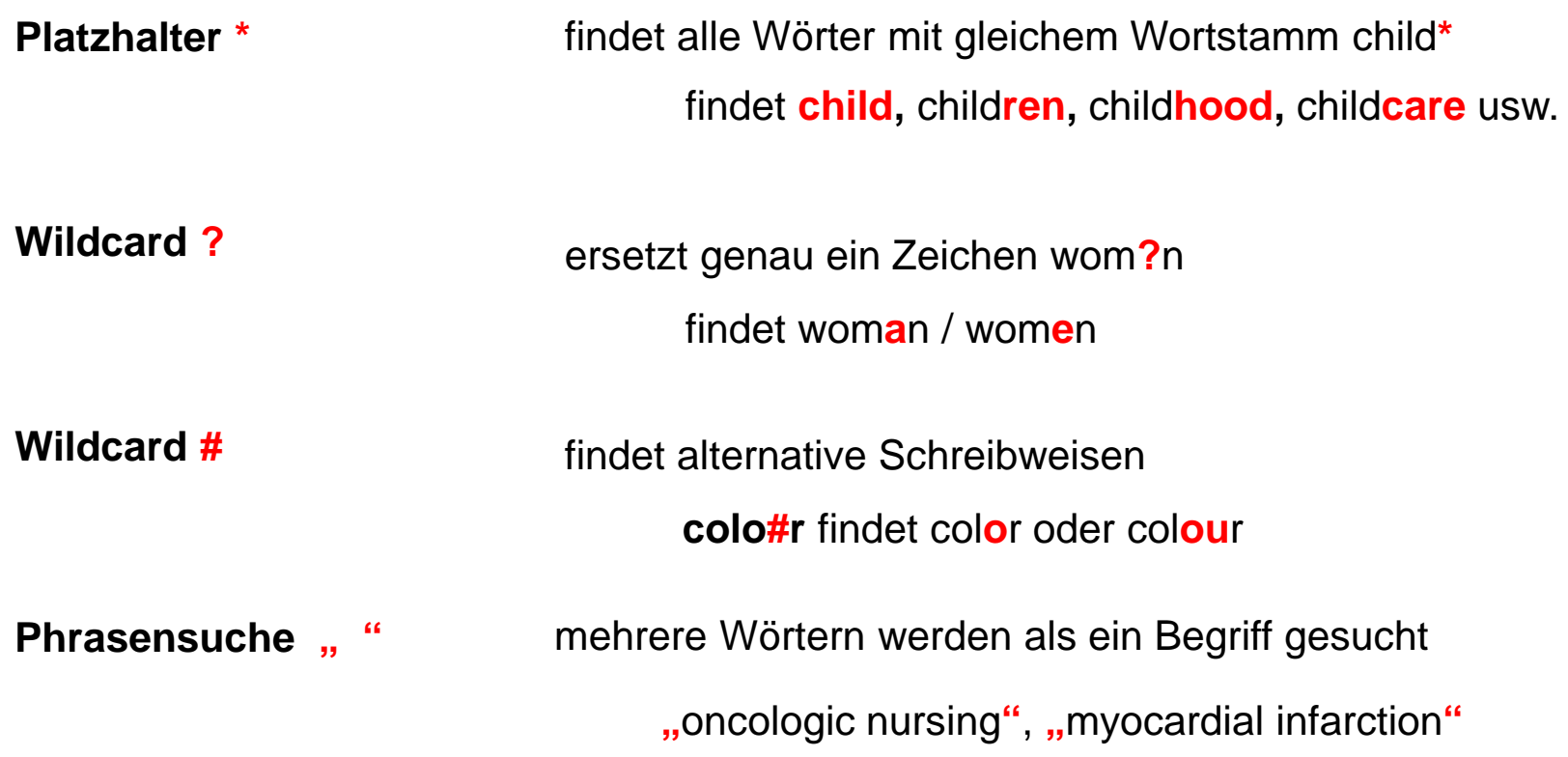

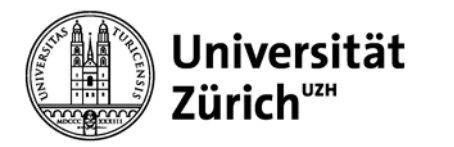

## **Allgemeines für die Recherche**

Suchen Sie Suchbegriffe grundsätzlich zunächst **einzeln** um sich ein Bild darüber zu verschaffen wie viele Treffer Sie zu einem Suchbegriff in der Datenbank finden, auf diese Weise lernen Sie die Datenbank besser «kennen»

Die einzelnen Suchbegriffe können über **die «Search history»**  miteinander verknüpft werden. Die «Search history» gibt Ihnen einen Überblick über alle getätigten Suchschritte.

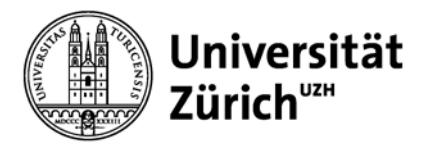

### **EBSCO: Suchoptionen I**

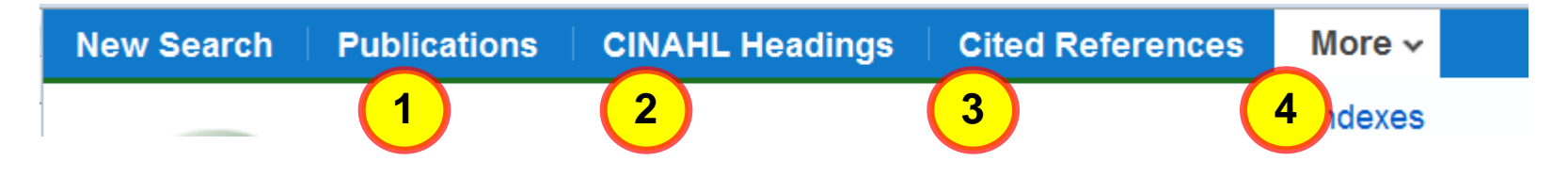

- Suche nach Zeitschriftentiteln, die in der Datenbank enthalten sind. Setzen von automatischen E-Mail Benachrichtigungen (Alerts) möglich
	- Thematische Suche mittels Schlagwörter (CINAHL headings)
	- gezielte Suche nach einer bekannten Referenz
- 4

3

1

2

Indexsuche (Blättern in einer Liste, z.B. Autorenindex)

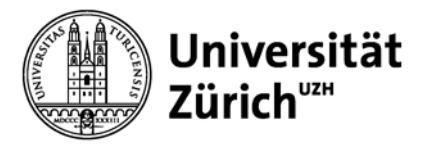

#### **Hauptbibliothek – Medizinbibliothek Careum**

### **Suchoptionen II**

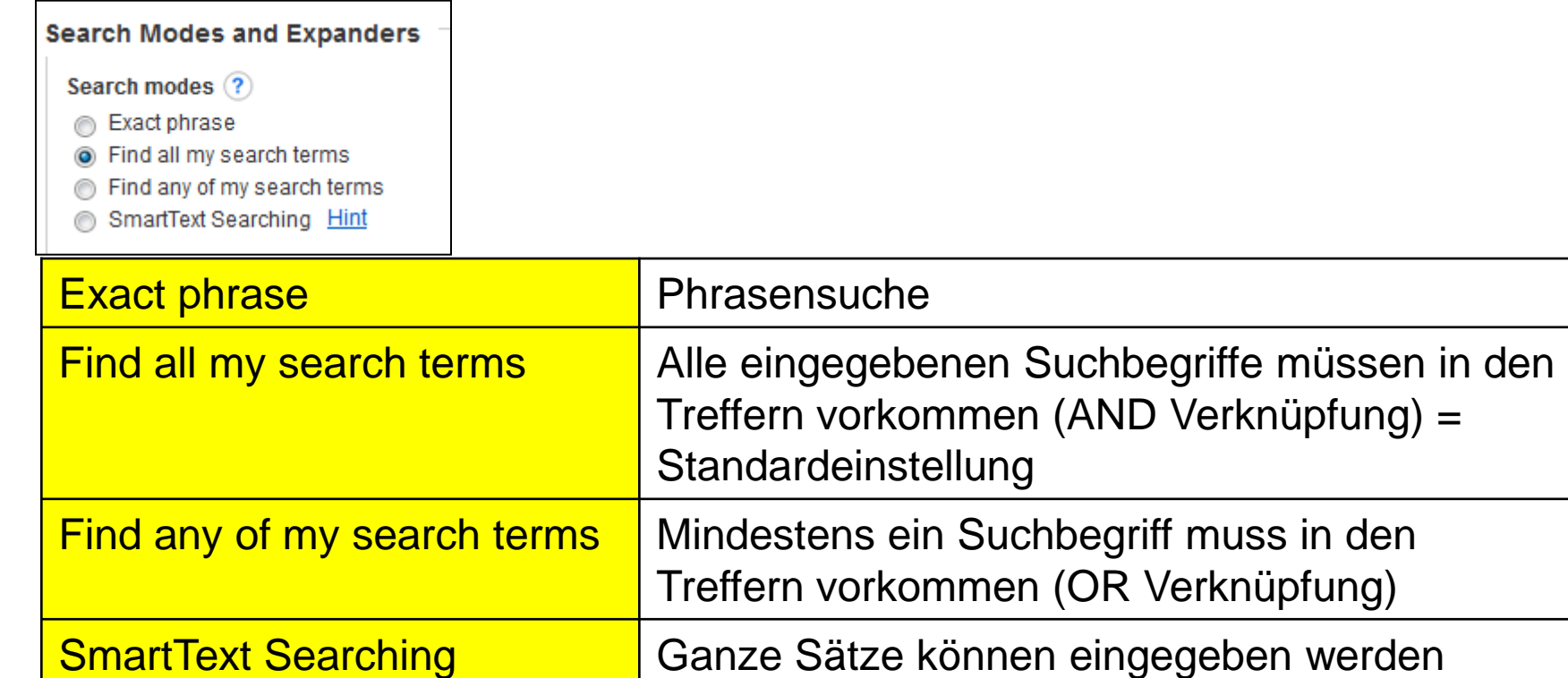

(weitgefasste Suche)

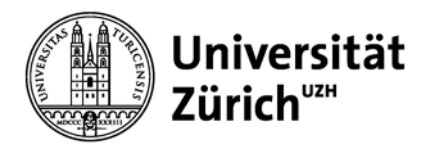

### **Einschränken/Ausweiten der Suche**

#### **Hauptbibliothek – Medizinbibliothek Careum**

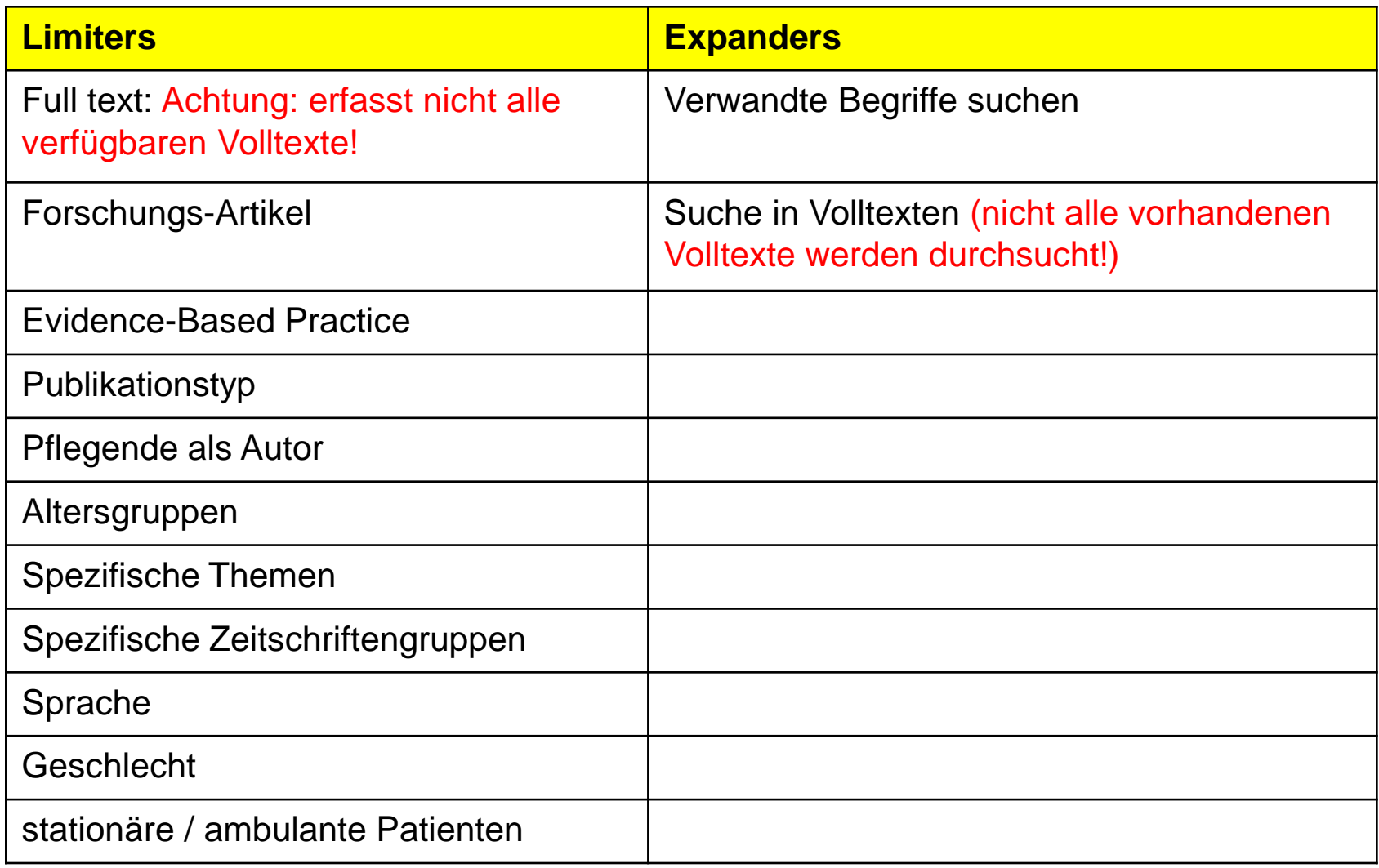

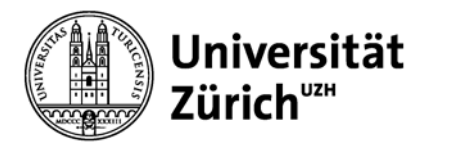

### **Limiters I: Evidence-based Practice**

- Artikel aus Zeitschriften zu und über Evidence-based Practice
- Forschungsartikel (Systematische Übersichtsartikel, klinische Studien, Meta-Analysen usw.)
- **Kommentare zu Forschungsstudien**

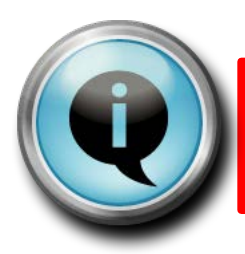

Bringt dieselbe Trefferanzahl wie die Limitierung Special Interest: Evidence-Based Practice

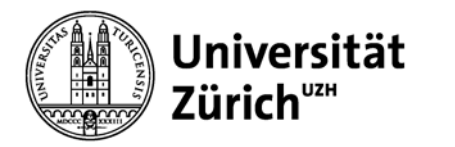

### **Limiters II: Clinical Queries I**

Spezielle Suchabfragen (Clinical queries), die für CINAHL in Zusammenarbeit mit der Health Information Research Unit (HIRU) der McMaster University entwickelt wurden

Einschränkung auf Therapie, Prognose, Review, Qualitative Studien, Ursache (Etiology) möglich

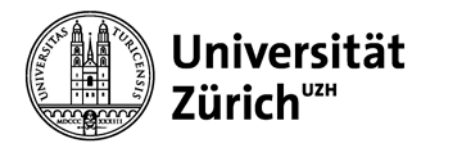

### **Limiters II: Clinical Queries II**

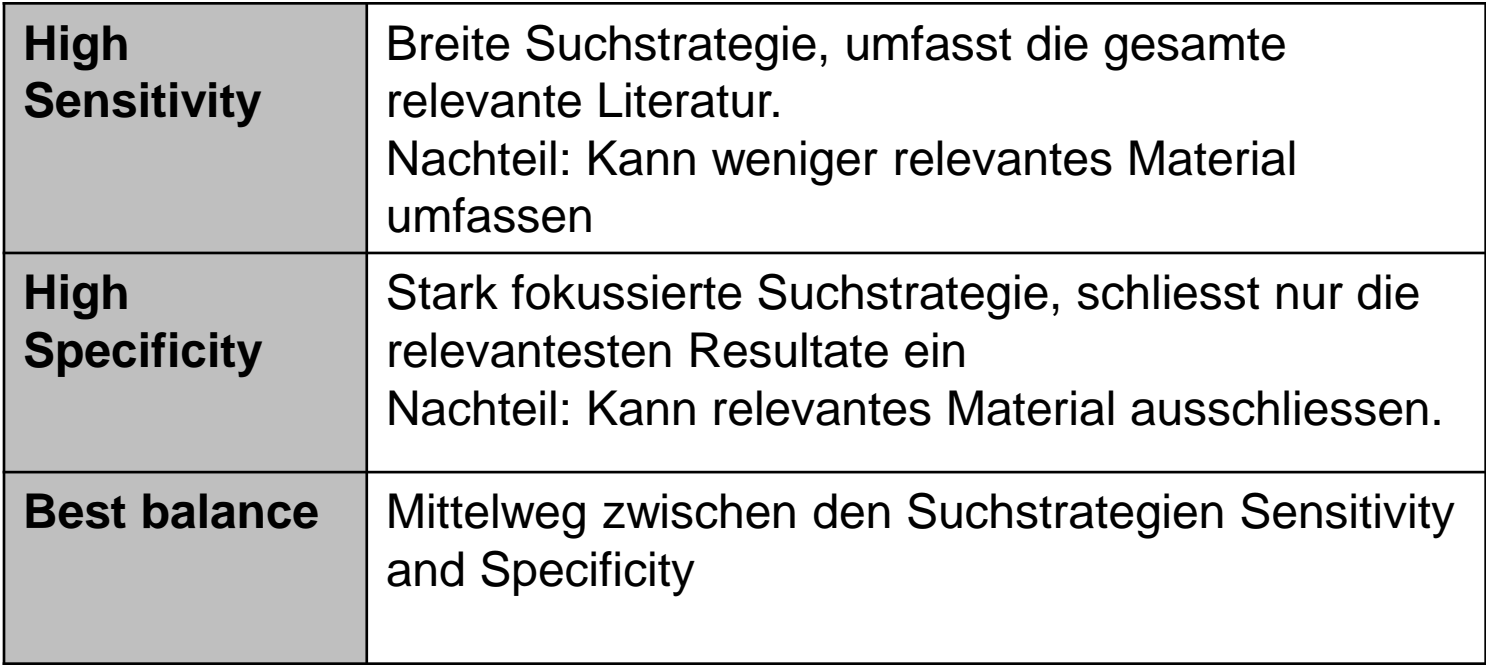

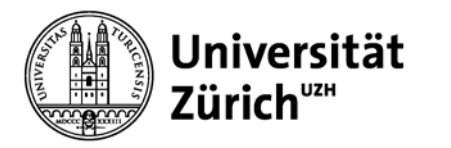

### **Limiters III: Clinical Queries- am Beispiel des Filters für qualitative Studien**

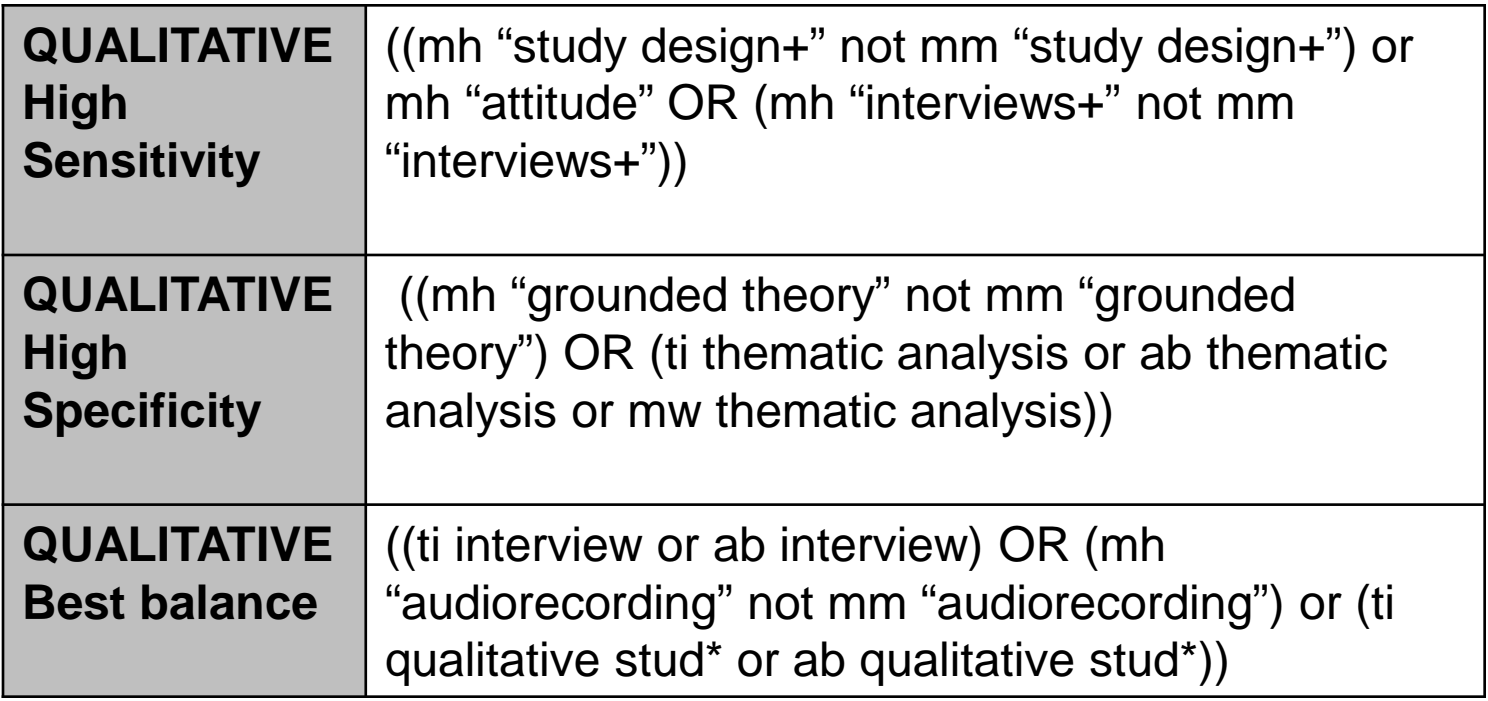

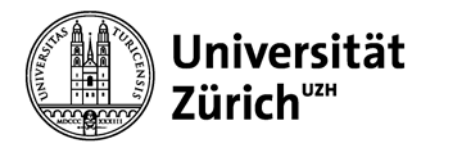

### **Limiters IV: Publication types: Research Instruments**

■ Ermöglicht eine spezifische Suche nach Forschungsinstrumenten (z.B. Fragebögen oder Skalen)

 Findet Literatur über Forschungsinstrumente, (z.B. Eignung und Zielgruppe, Messvariabeln usw.)

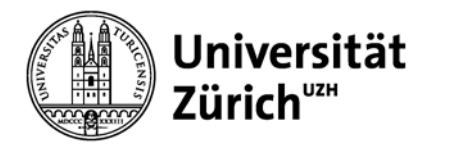

#### **Limiters V: Journal subsets und Special interest**

Beschränkt die Suche auf bestimmte **Zeitschriftengruppen**

z.B. **Journal subsets "Nursing"** beschränkt die Suche auf Krankenpflegezeitschriften

z.B. **Special interest "Critical care"** beschränkt die Suche auf Zeitschriften des Fachbereichs "Intensivpflege, -medizin"

**Achtung**: Interessante Artikel können auch in anderen Zeitschriften publiziert werden, deshalb ist diese Suche sehr einschränkend

[Liste](http://support.epnet.com/uploads/kb/072012__special_interest_categories__cinahl.xlsx) der Fachzeitschriften "Special interest" [Liste d](http://support.epnet.com/uploads/kb/072012__subset_categories__cinahl_plus.xlsx)er Fachzeitschriften "Journal subsets"

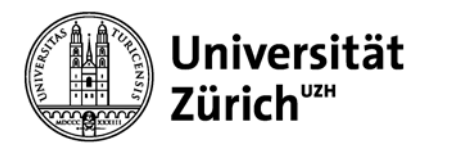

#### **EBSCO: Weitere Möglichkeiten**

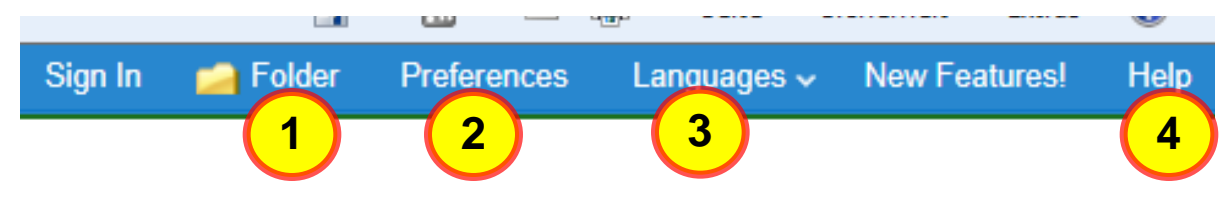

Temporäre Merkliste von Treffern, Suchabfragen 1

Personalisierung der Suchoberfläche 2

Sprache der Suchoberfläche ändern (die «Suchsprache» bleibt jedoch Englisch) 3

Hilfefunktion für die EBSCO Suchoberfläche (Allgemein) 4

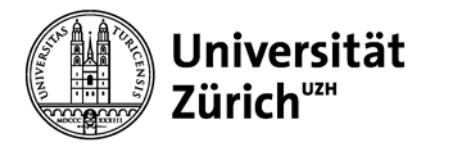

### **Preferences / Einstellungen**

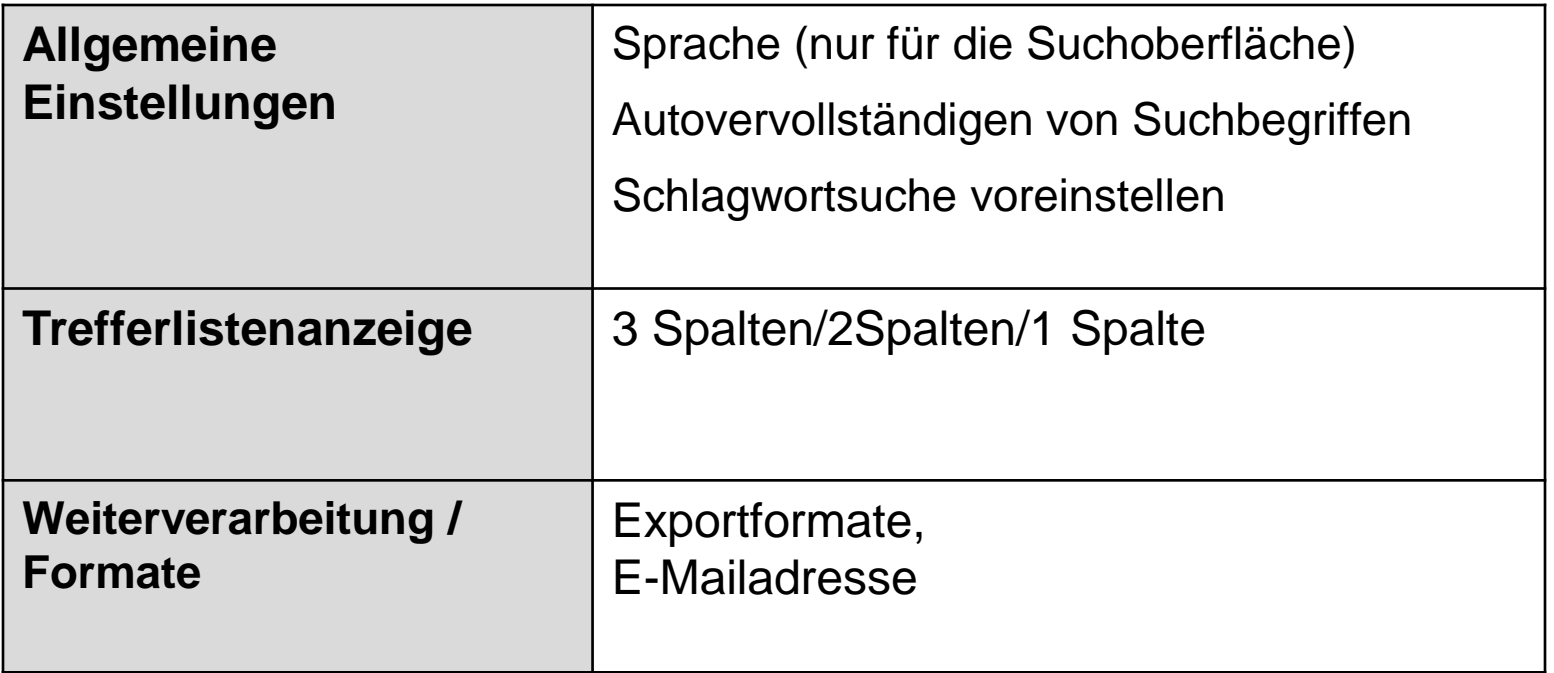

#### Einstellungen dauerhaft verändern: über das persönliche **EBSCO Account (My EbscoHost)**

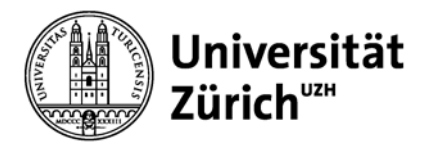

## **Freitextsuche mit der Advanced search**

Seite 42

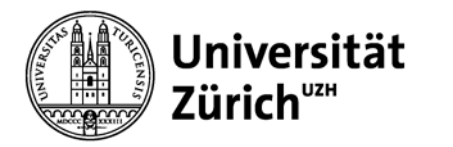

## **Freitextsuche**

Bei der Freitextsuche geben Sie **einen oder mehrere Suchbegriffe** in das Suchfeld ein. Es werden nur jene Dokumente gefunden, bei denen die Suchbegriffe im Datensatz vorkommen, z.B. im Titel oder im Abstract Feld.

Wenn Sie eine Freitextsuche durchführen, dann müssen Sie evt. **Synonyme** oder **alternative Schreibweisen** (Einzahl/Mehrzahl, Bindestriche) berücksichtigen.

z.B. bei einer Suche nach Literatur zur Pflege von Patienten mit Gehirntumoren, können Sie z.B. folgende Suchbegriffe verwenden:

*Brain cancer, tumour, tumor, neoplasms Nursing oncologic nursing …*

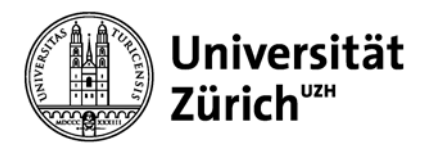

## **Schlagwortsuche** CINAHL Headings

Seite 44

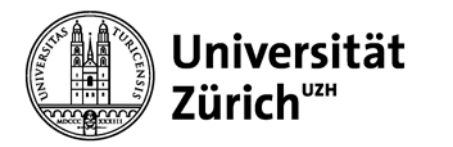

### **Thesaurus**

"Ein Thesaurus ist eine geordnete Zusammenstellung von Begriffen eines Fachgebiets. Dient zur «Normierung» der Sprache eines bestimmten Fachgebiets.

z.B. der normierte Fachbegriff des CINAHL Thesaurus für Herzinfarkt lautet: «Myocardial infarction» (nicht Heart attack!)

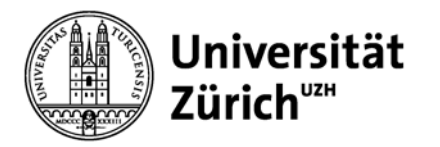

## **Thesaurus für die Krankenpflege** CINAHL headings

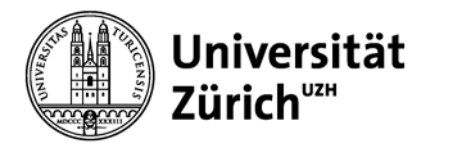

### **CINAHL Headings**

#### **Jedes Dokument** in CINAHL wird mit ein oder mehreren CINAHL headings versehen.

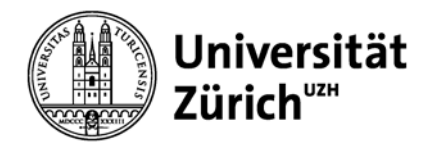

#### Evaluation of an Online Peer Support Network for Fathers of a Child With a Brain Tumor.

Authors: Nicholas, David B.; Chahauver, Anu; Brownstone, David; Hetherington, Ross; McNeill, Ted; Bouffet, Eric

Affiliation: Faculty of Social Work, University of Calgary, Canada The Hospital for Sick Children, Canada

Source: Social Work in Health Care (SOC WORK HEALTH CARE), 2012 Mar; 51(3): 232-45 (31 ref)

Publication Type: journal article - research, tables/charts

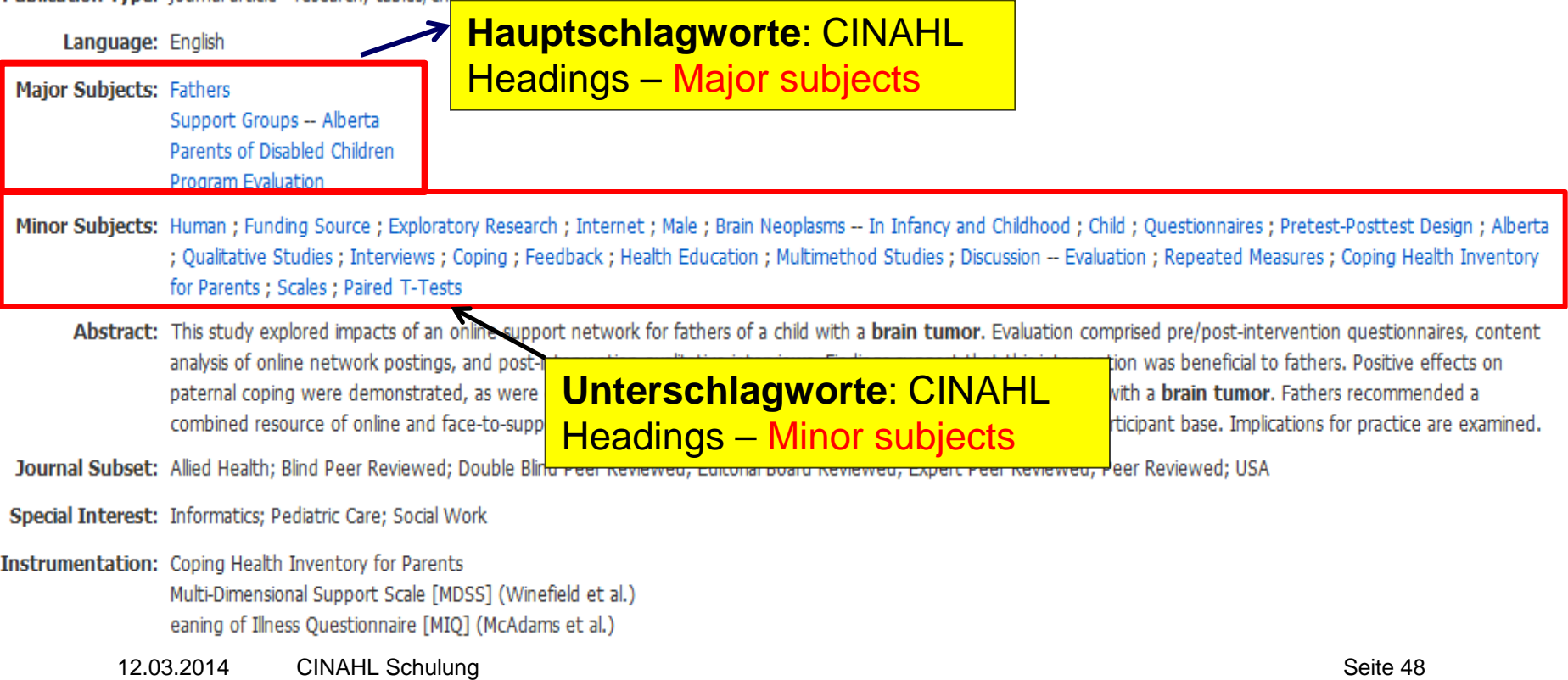

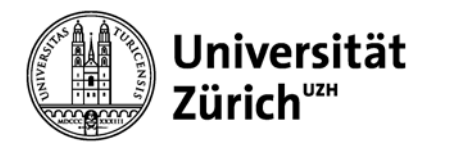

### **CINAHL Headings anpassen**

**Major Concept** = Limitierung auf das Hauptthema des Artikels

**Explode Subject Term** sucht auch alle untergeordneten Begriffe

**Subheadings**: Unterbegriffe, Untergruppen, um Schlagwort auf einen bestimmten Aspekt einzugrenzen (z.B. Diet therapy, drug therapy, rehabilitation, nursing …)

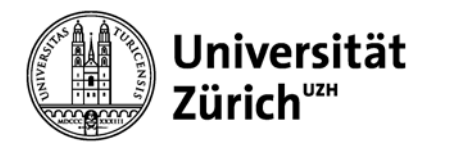

### **CINAHL Headings**

Die Indexierung (Zuweisung der Schlagwörter) ist ein **intellektueller Prozess** und benötigt deshalb **etwas Zeit**.

Die ganz neuen Dokumente, haben deshalb **noch keine Schlagworte** zugewiesen bekommen und können somit auch nicht mittels Schlagwortsuche gefunden werden.

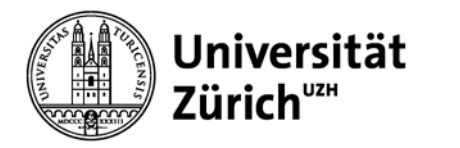

#### **«In process» Datensätze**

Diese Dokumente sind im Datenfeld «Entry date» mit dem Eintrag: »in process» gekennzeichnet und sind Teil von **«PRE-CINAHL».**

Der Datenbankbereich «PRE-CINAHL» kann mit einer Freitextsuche durchsucht werden. Verwenden Sie dazu die Limitierungsfunktion **«Search only Pre-CINAHL»**

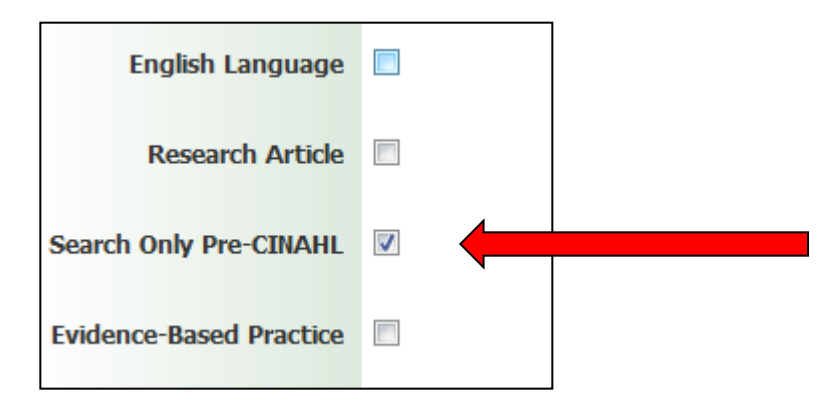

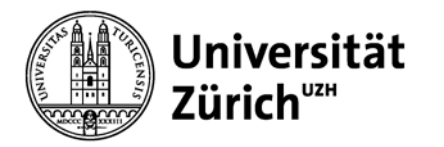

Es wird nur der **Suchbegriff** gesucht, der ins Suchfeld eingegeben wurde

Suche nach Synonymen notwendig z.B. Burnout OR burn-out OR stress OR exhaustion

#### **Freitextsuche Schlagwortsuche**

Grössere Präzision bei der Suche, nur jene Dokumente gefunden werden, die thematisch relevant sind

Eingabe von nur einem Schlagwort notwendig, auf Synonyme kann verzichtet werden: z.B.: Burnout, professional

**Nachteil**: jene Dokumente, denen noch keine Schlagwörter zugewiesen wurden, werden nicht gefunden

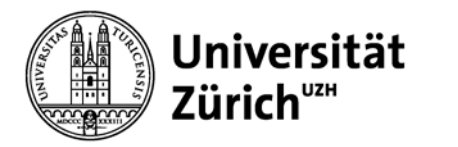

### **Trefferliste - Sortierung nach Relevanz, wie funktioniert sie?**

- 1. Übereinstimmung mit Schlagworten aus kontrolliertem Vokabular (CINAHL Headings)
- 2. Übereinstimmung mit Titeln der Artikel
- 3. Übereinstimmung mit Stichworten zu Autoren
- 4. Übereinstimmung mit Stichworten innerhalb Abstracts
- 5. Übereinstimmung mit Stichworten innerhalb Volltext

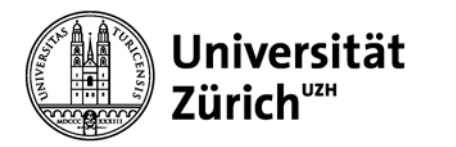

### **Trefferanzeige**

**Cited References:** Verweis auf zitierte Texte / Related Articles suchen

#### **SFX Button**:

- Verfügbarkeit von elektronischen Volltexten prüfen,
- Verfügbarkeit von Print-Zeitschriften prüfen,
- Artikel bestellen (kostenpflichtig!),
- Referenz in Literaturverwaltungsprogramm exportieren

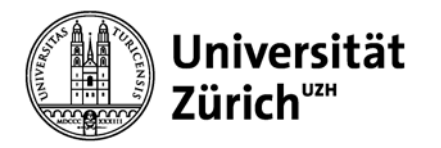

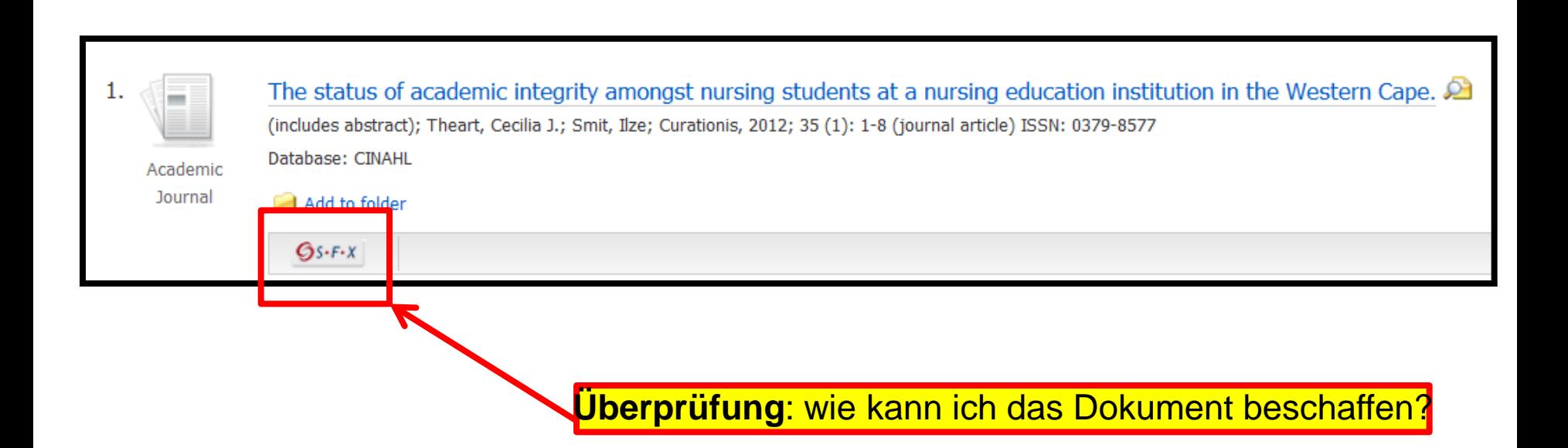

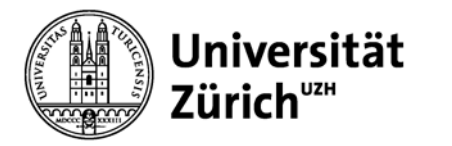

### **Elektronischer Volltext vorhanden**

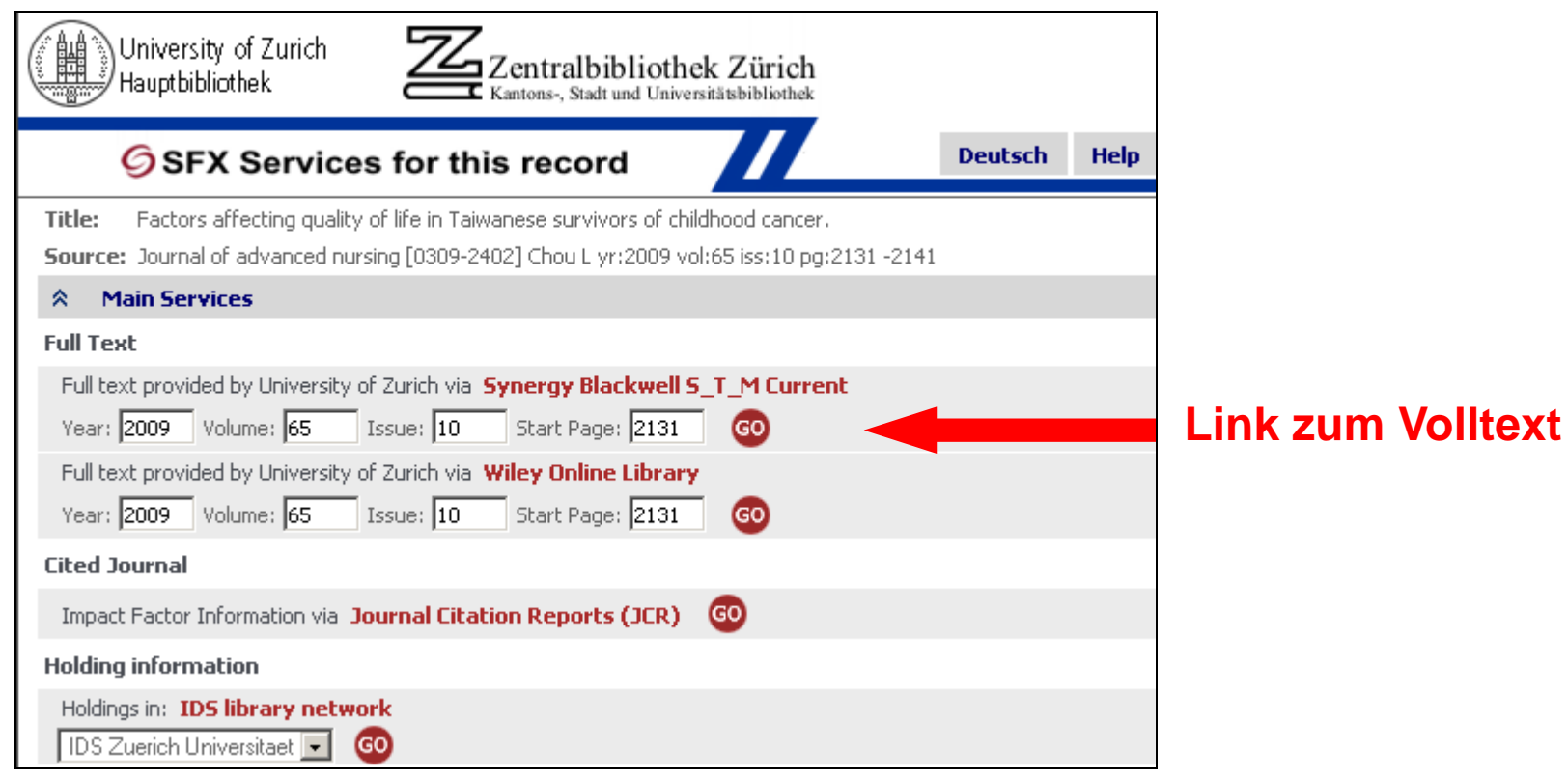

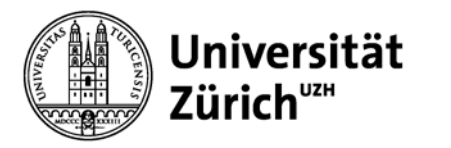

### **Kein elektronischer Volltext vorhanden**

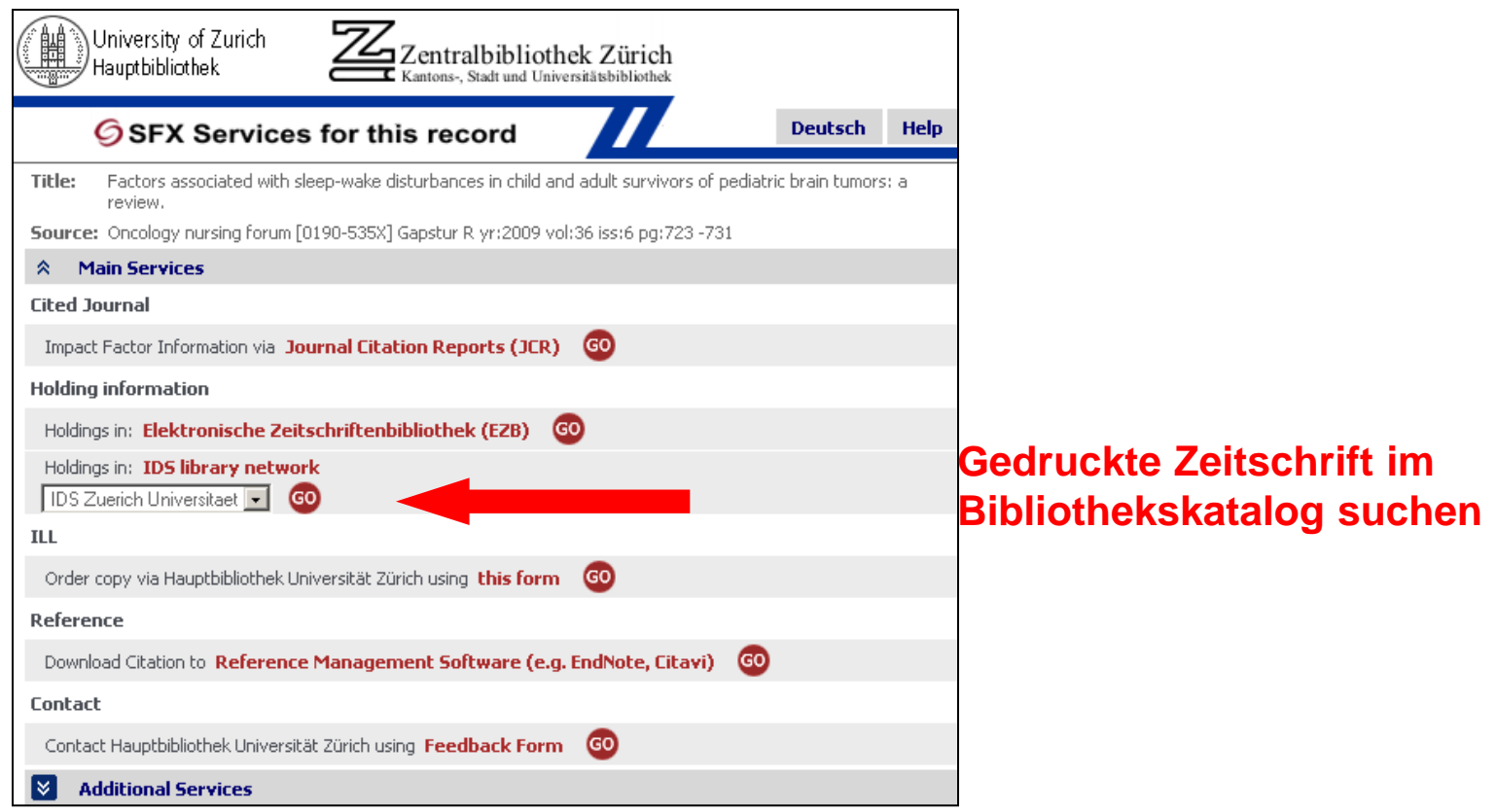

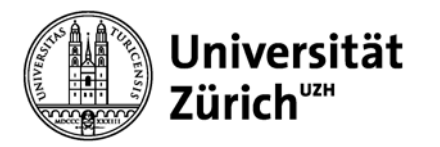

#### **Bestellformular**

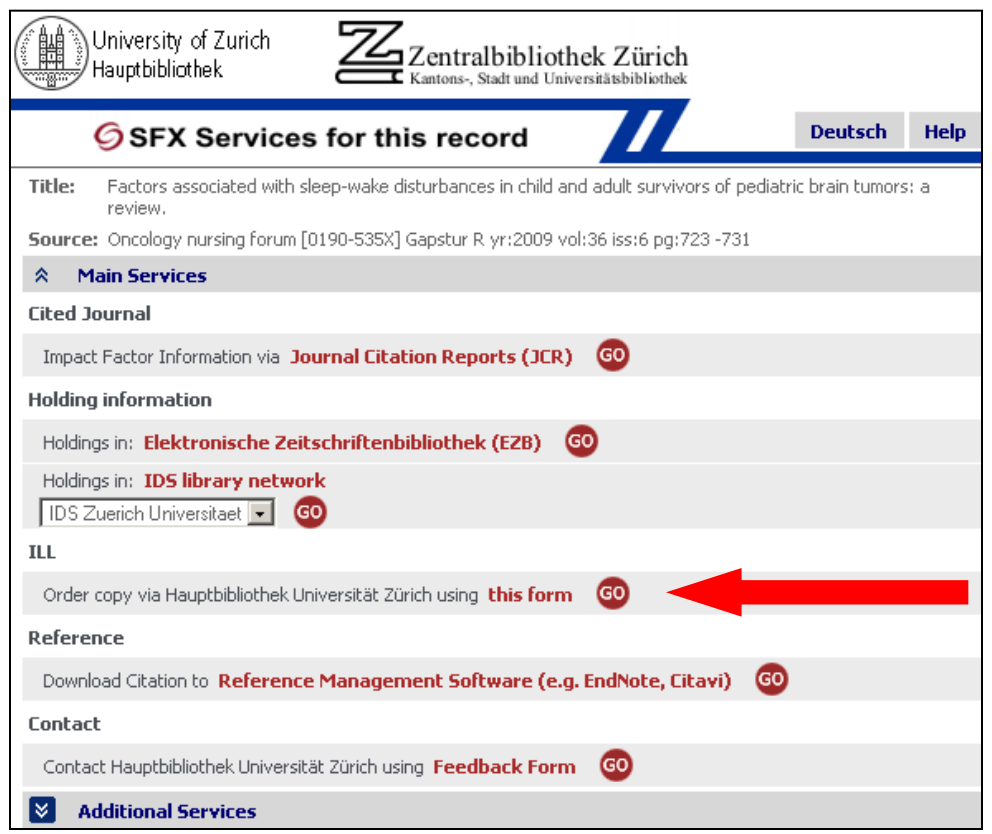

**Artikel bestellen: kostenpflichtig! Bestellberechtigung auf Website beachten**

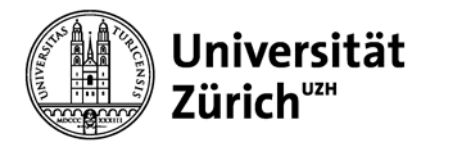

### **Referenz in Literaturverwaltungsprogramm importieren**

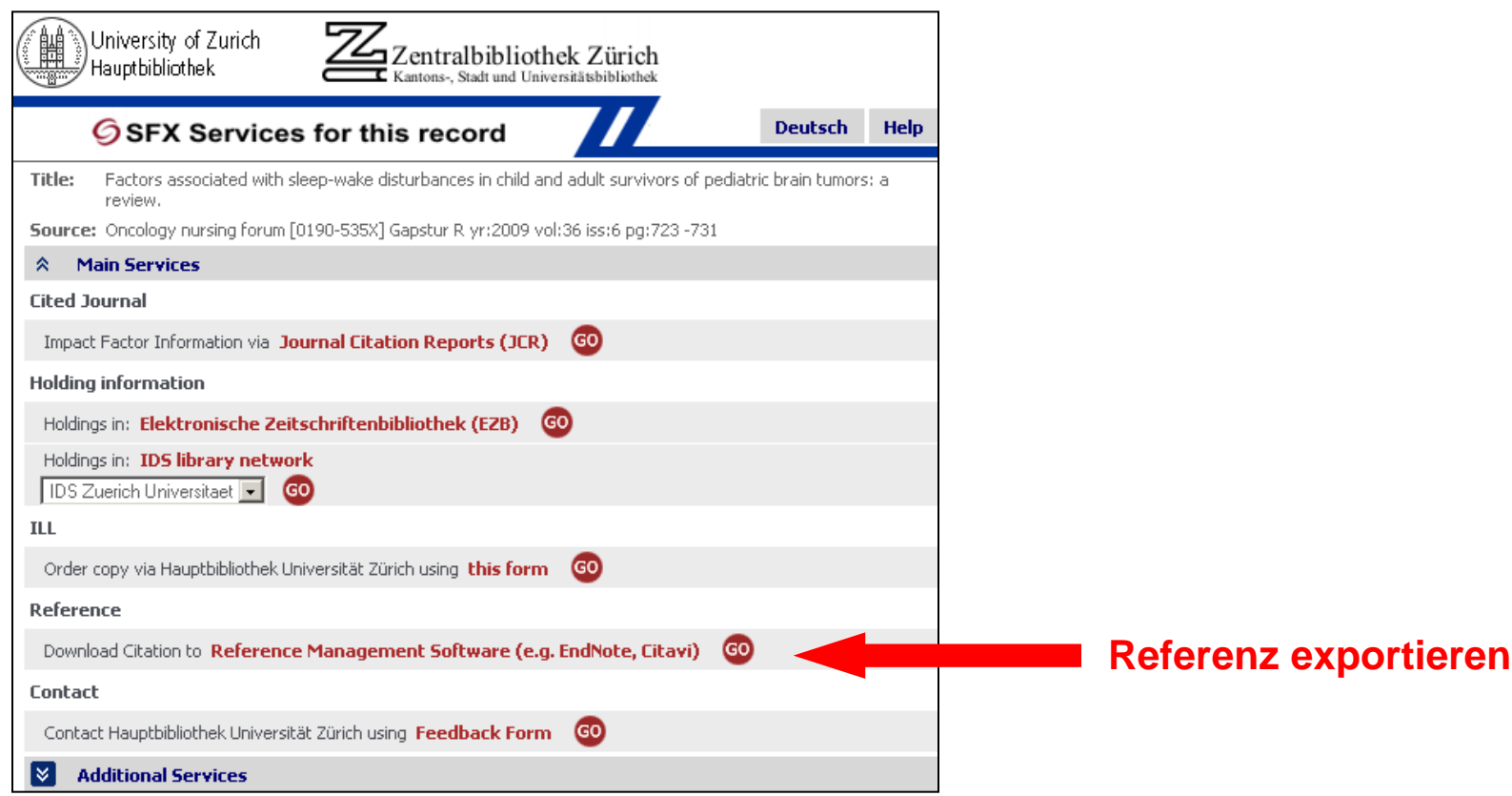

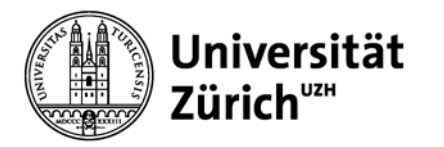

### **Persönliches Konto: My EBSCO Host**

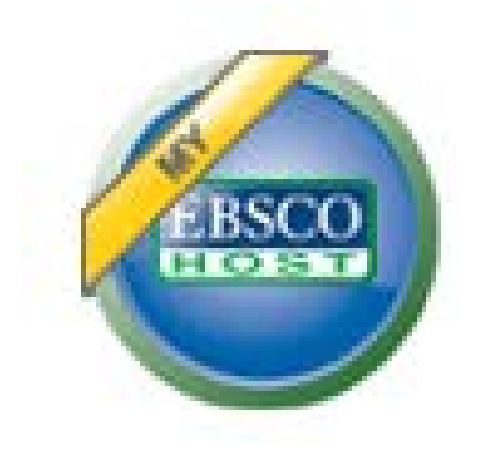

Seite 60

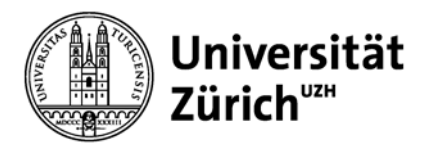

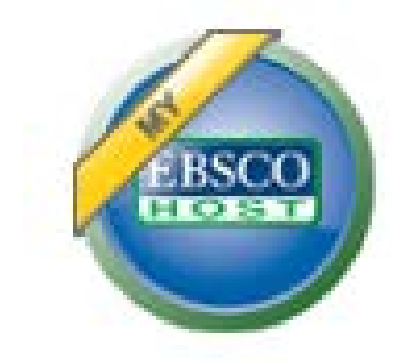

Wenn Sie sich in EBSCO ein persönliches Konto erstellen, so können Sie:

- Suchschritte und Trefferlisten dauerhaft speichern,
- Automatische Benachrichtigungen für Suchabfragen und Zeitschriften einrichten
- Ordner für thematische Trefferlisten einrichten (Folder)
- Ordner mit KollegInnen teilen (Share)

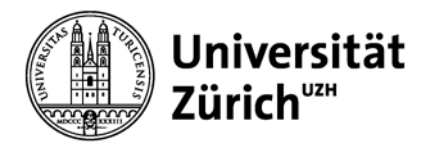

### **Folders**

**My Folder:** Standard-Ablage

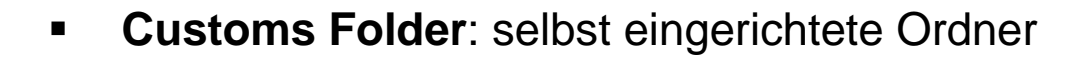

 **Shared by:** der Inhalt von Custom folders können mit anderen Personen geteilt werden (eingesehen werden). Dazu muss erst ein Artikel in den dafür vorgesehenen Ordner verschoben werden dann auf «Share» klicken und die E-Mail der Person, mit der man den Inhalt des Folders teilen möchte, eintippen. Der Empfänger erhält eine E-Mail und akzeptiert, allerdings muss er

auch über ein «My EBSCOhost Account» verfügen

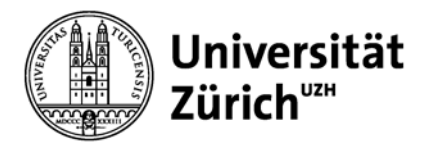

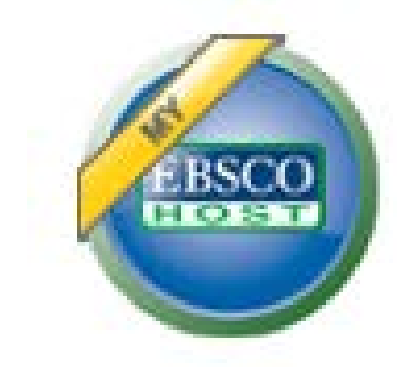

#### **Suchabfrage automatisieren**

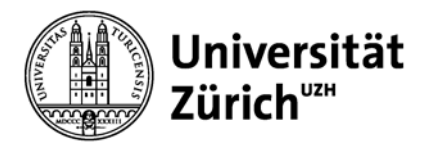

### **Aus der Trefferliste**

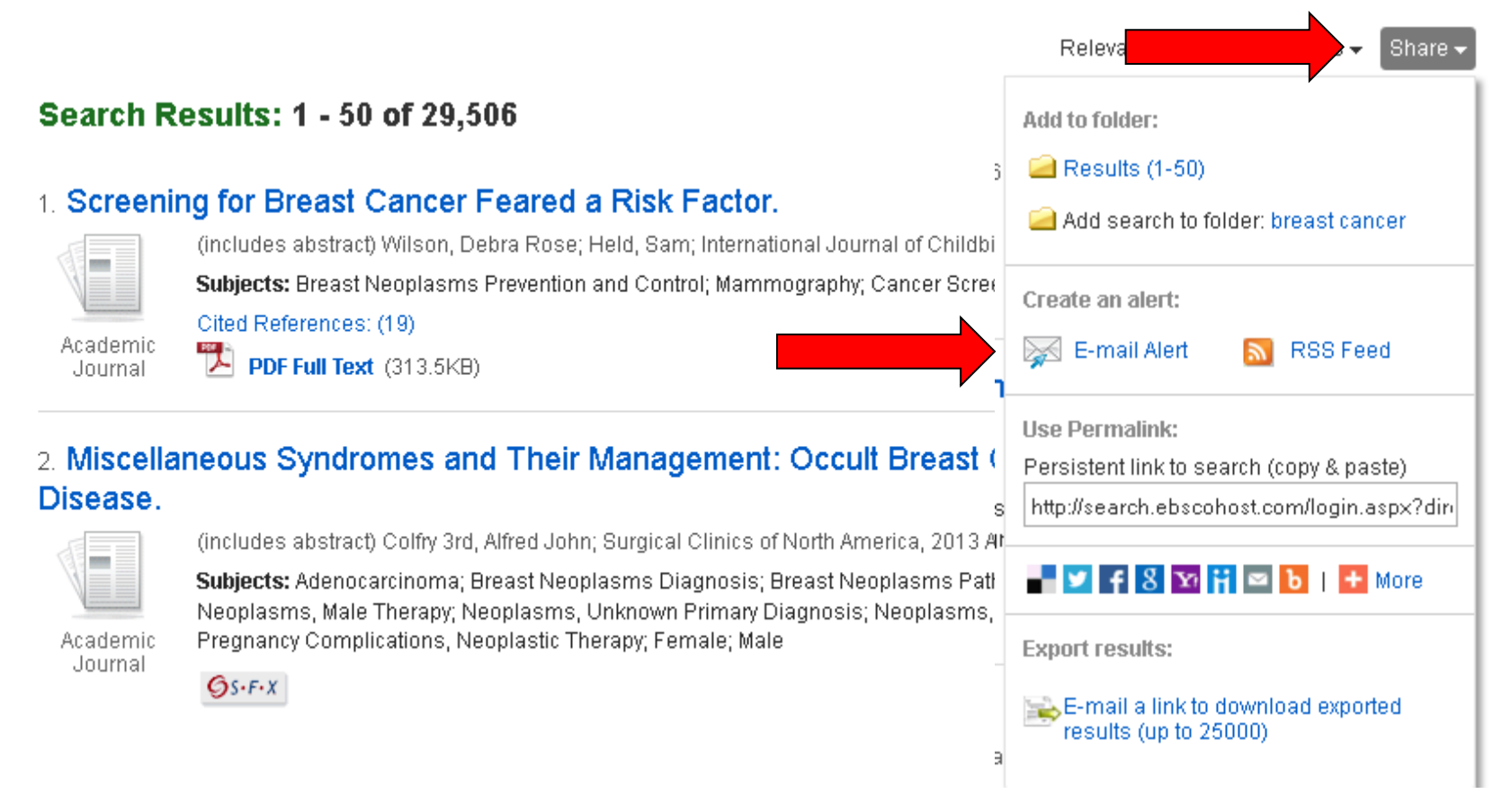

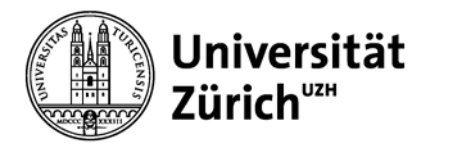

### **Aus der Search History**

#### Search History/Alerts

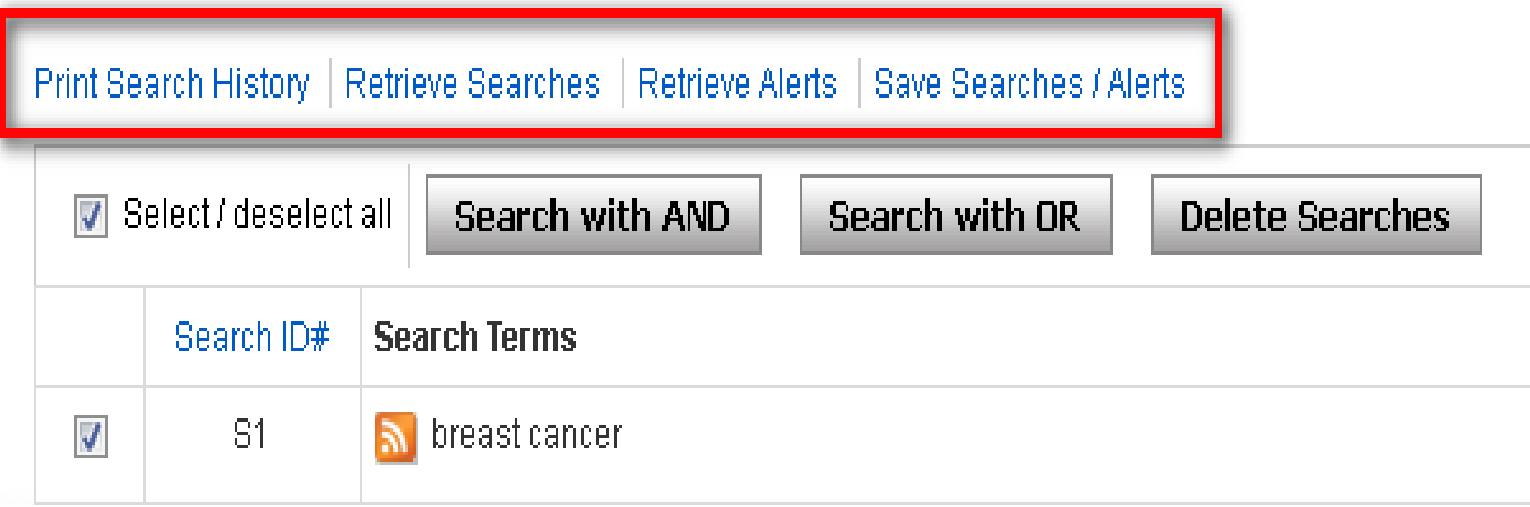

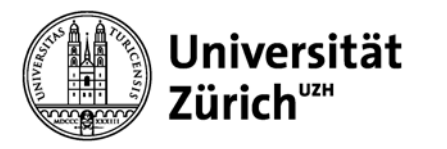

### **Recherche in mehreren Datenbanken**

Über die EBSCO-Oberfläche können Sie in mehreren Datenbanken gleichzeitig recherchieren. Beachten Sie dass jede Datenbank anders strukturiert ist und deshalb für die Recherche nicht alle Funktionen zur Verfügung stehen (z.B. Schlagwortsuche)

Folgende Datenbanken stehen Ihnen derzeit über die EBSCO Oberfläche zur Verfügung:

- **Abstracts in Social Gerontology**
- **AgeLine**
- **AMED – the Allied and Complementary Medicine Database**
- **CINAHL with full-text**
- **Medline**
- **PsycARTICLES, PsycINFO, PSYNDEX**

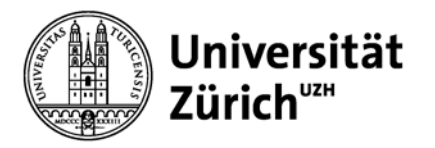

#### **Auswahl Datenbanken**

#### **Hauptbibliothek – Medizinbibliothek Careum**

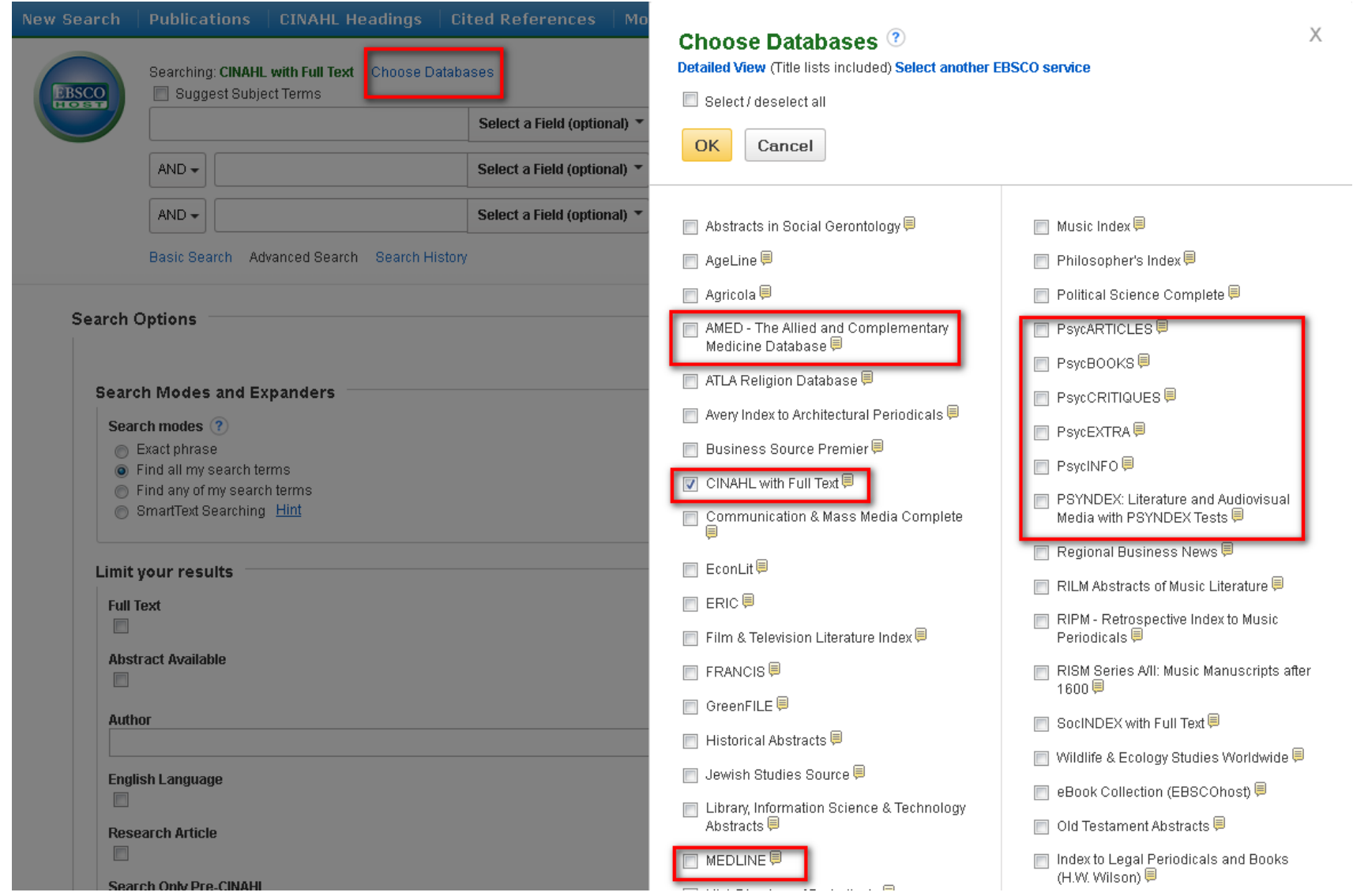

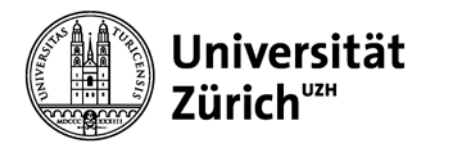

### **CINAHL SUPPORT CENTER**

**CINAHL** Support Center<http://support.ebsco.com/cinahl>

- Help Sheets und User Guides
- CINAHL User Guide
- Case Scenarios

**EBSCOhost** Support Center: [http://support.ebsco.com](http://support.ebsco.com/)

Deutschsprachige Anleitungen: <http://support.ebsco.com.ezproxy.uzh.ch/training/lang/de/de.php>